## **BEDIENUNGSANLEITUNG**

ba77096d06 07/2022

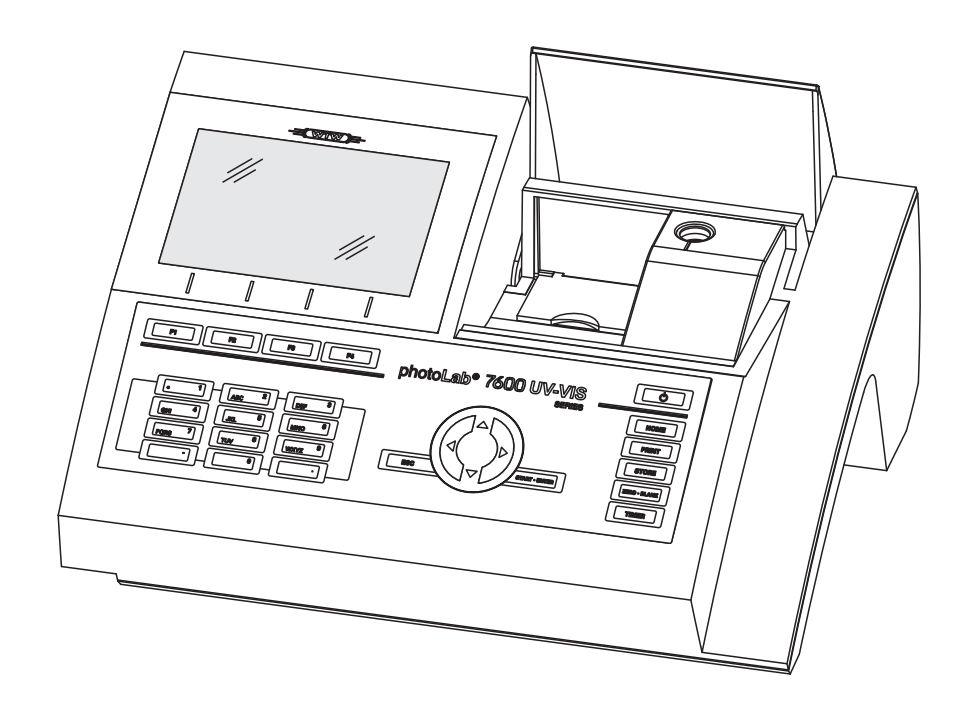

# photoLab® 7600 UV-VIS

SPEKTRALPHOTOMETER

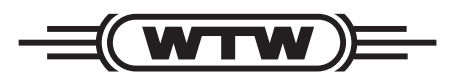

a xylem brand

#### **Copyright** © 2022, Xylem Analytics Germany GmbH Printed in Germany.

# **Inhaltsverzeichnis**

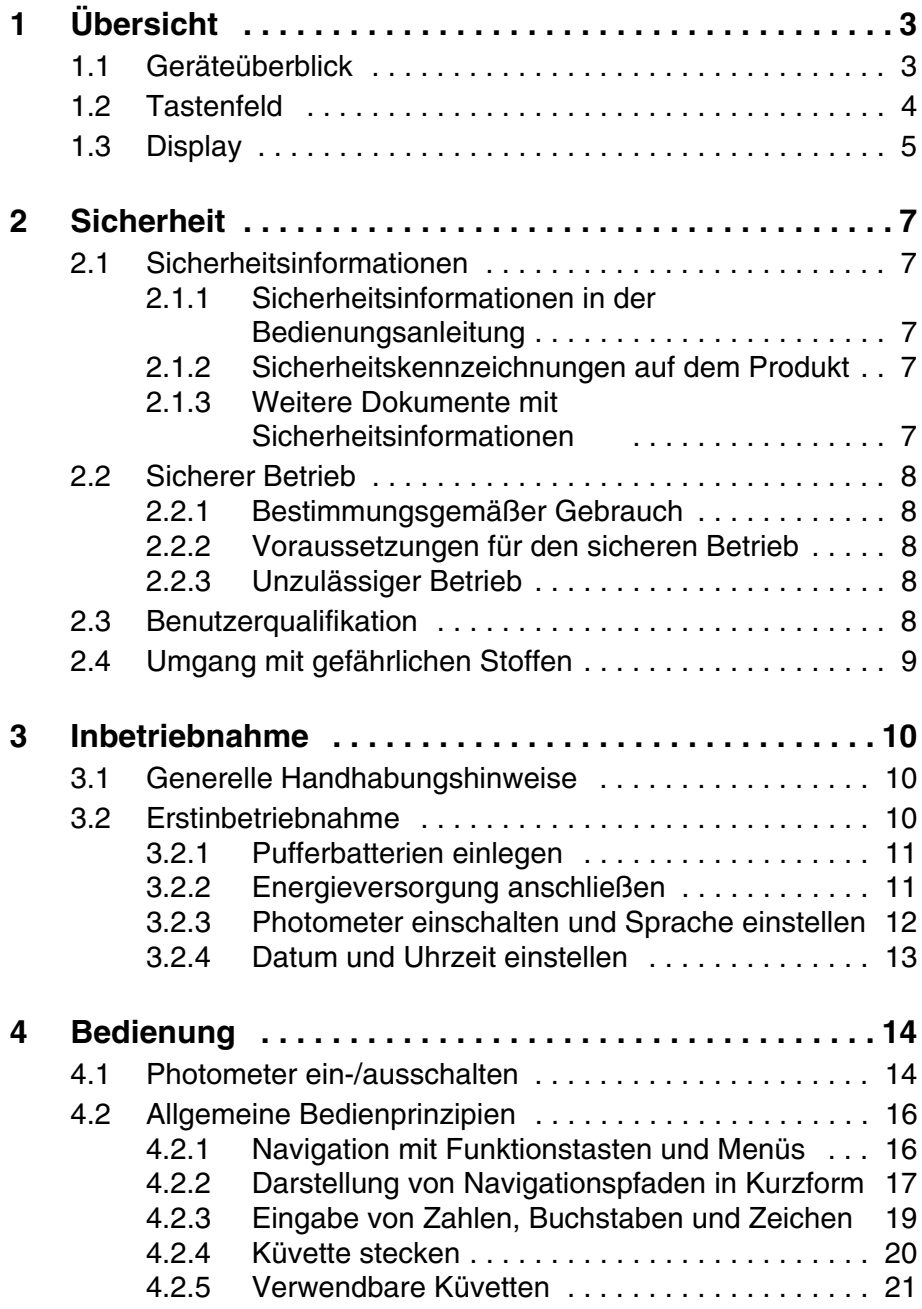

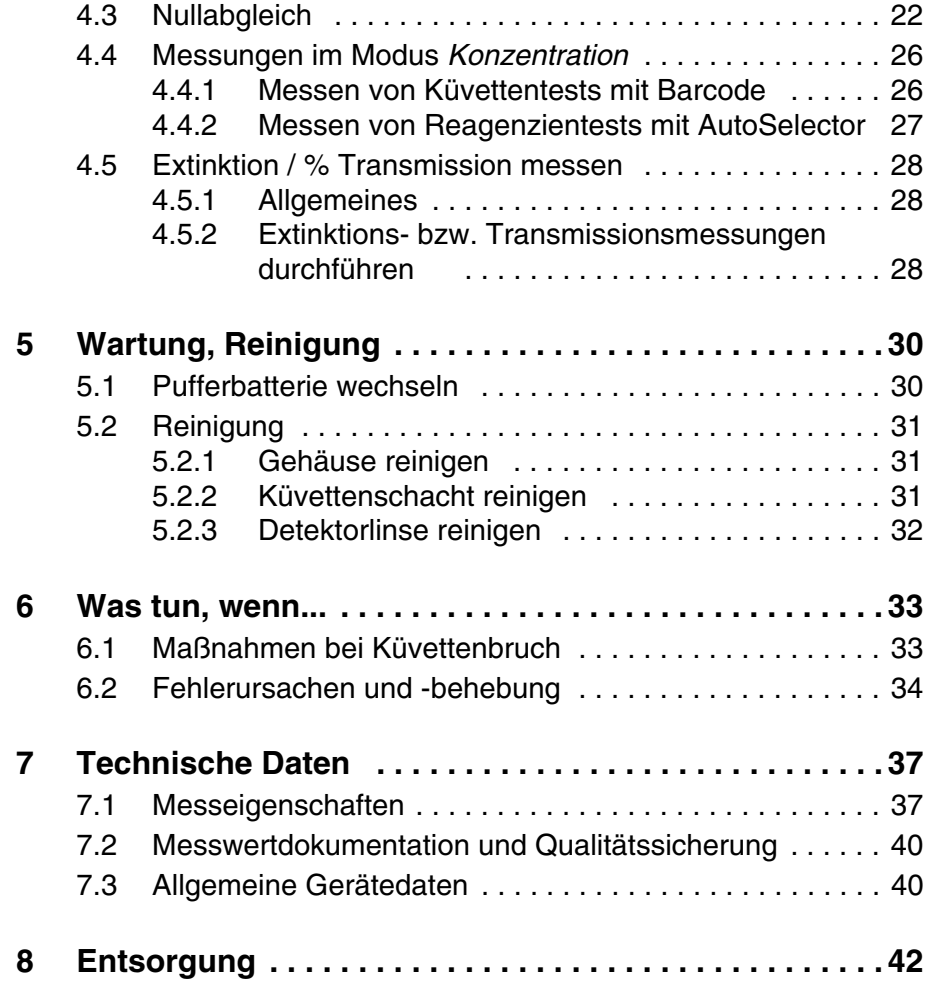

# <span id="page-4-0"></span>**1 Übersicht**

<span id="page-4-1"></span>**1.1 Geräteüberblick**

**Gerätevorderseite**

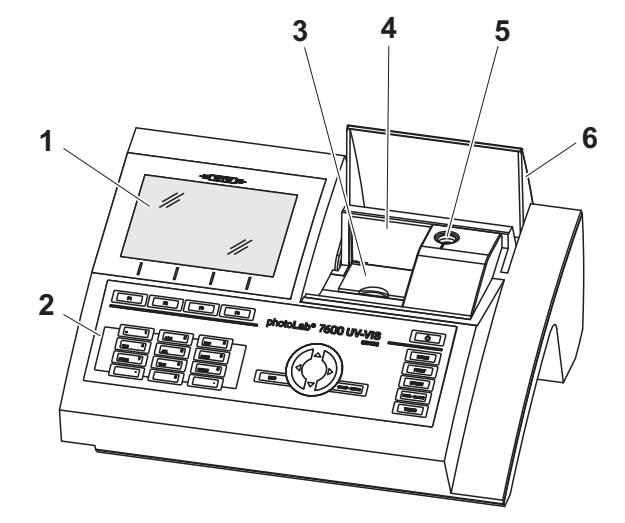

*Bild 1-1 Gerätevorderseite mit Bedienelementen*

- *1 Display*
- *2 Tastenfeld*
- *3 Schacht für Rechteckküvetten*
- *4 Klappdeckel*
- *5 Schacht für Rundküvetten*
- *6 Küvettenschachtabdeckung*

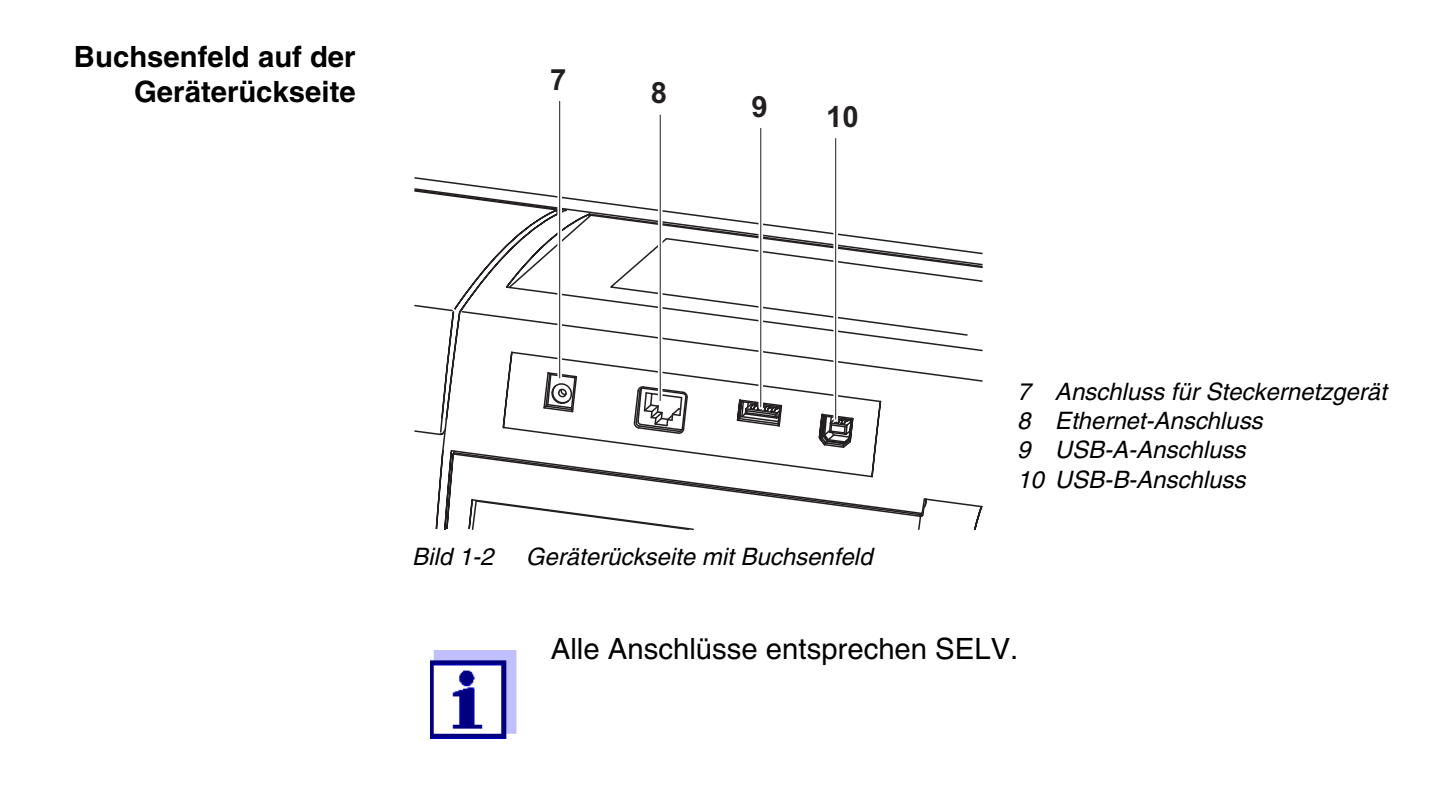

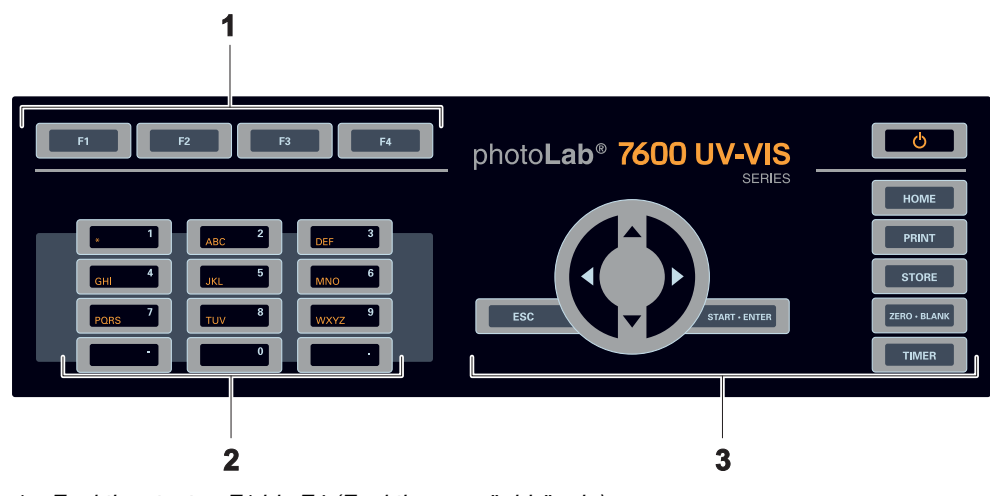

#### <span id="page-5-0"></span>**1.2 Tastenfeld**

**Übersicht**

*1 Funktionstasten F1 bis F4 (Funktion menüabhängig)*

*2 Alphanumerischer Tastenblock*

*3 Tasten mit fester Funktion*

*Bild 1-3 Tastenfeld*

**Tastenfunktionen** Die Tasten in rechten Teil des Tastenfelds besitzen folgende Funktionen:

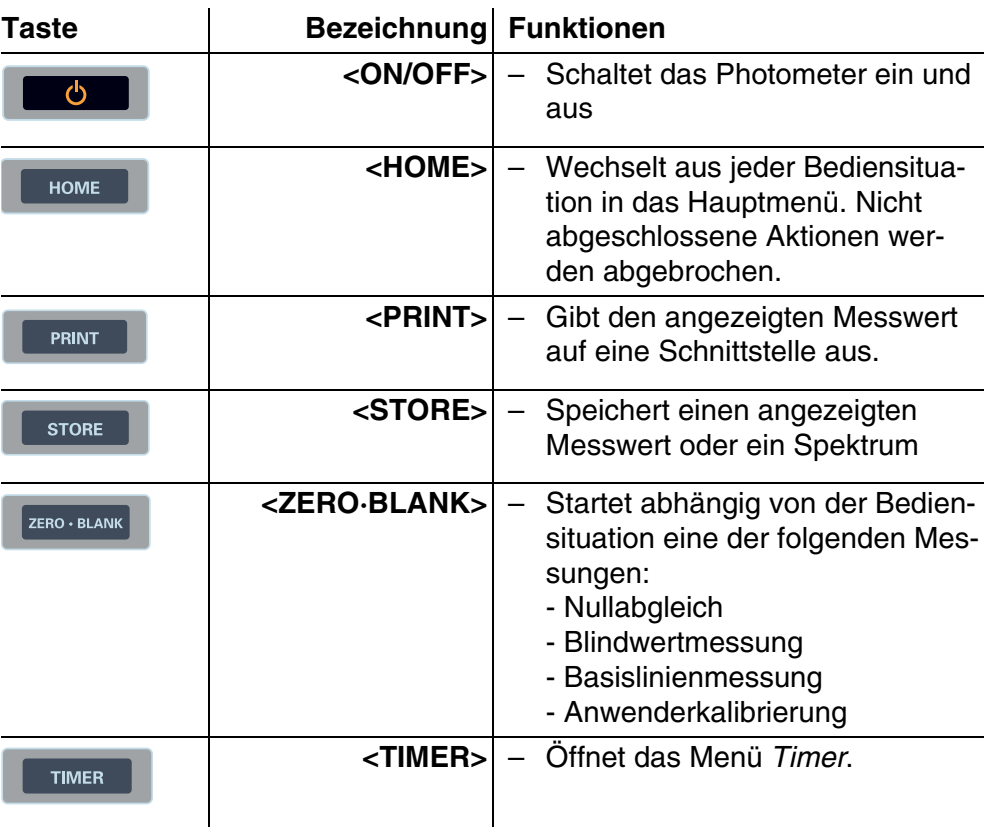

#### **4** ba77096d06 07/2022

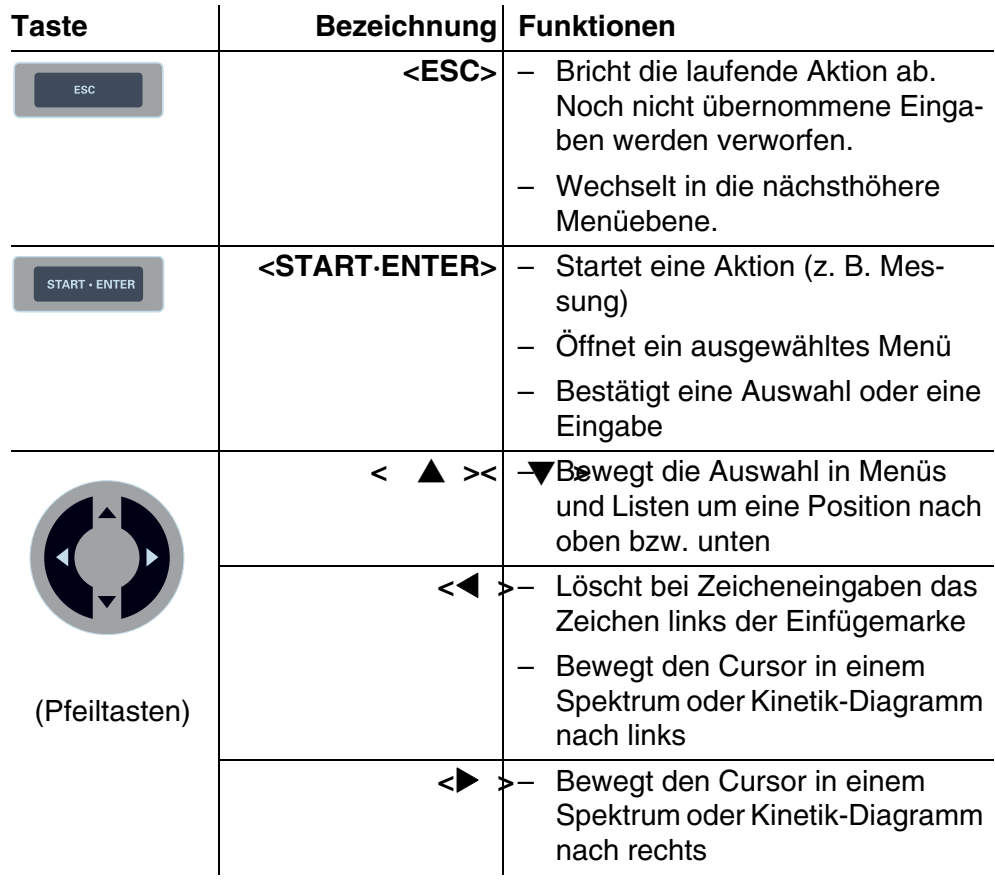

**Funktionstasten** Die Funktionstasten F1 bis F4 besitzen je nach Bediensituation wechselnde Funktionen. Die aktuellen Funktionen werden im Funktionstastenmenü am unteren Bildschirmrand angezeigt (siehe [Abschnitt 4.2.1\)](#page-17-2).

#### <span id="page-6-0"></span>**1.3 Display**

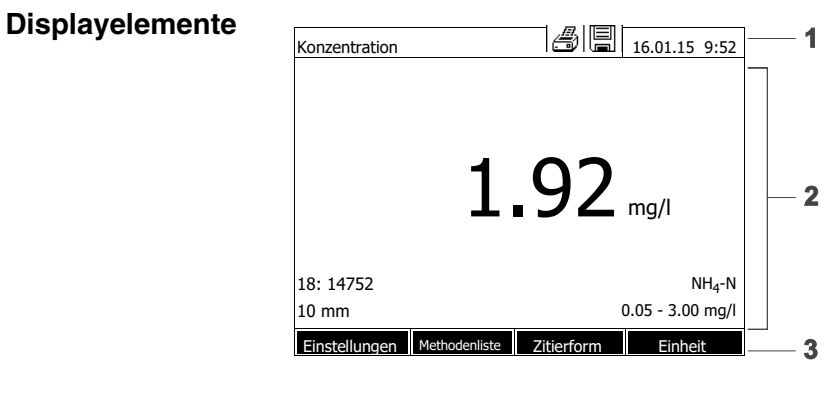

- *1 Statuszeile (aktueller Zustand, Datum und Uhrzeit)*
- *2 Anzeigebereich für Menüs oder Messergebnisse*
- *3 Funktionstastenmenü*

*Bild 1-4 Display*

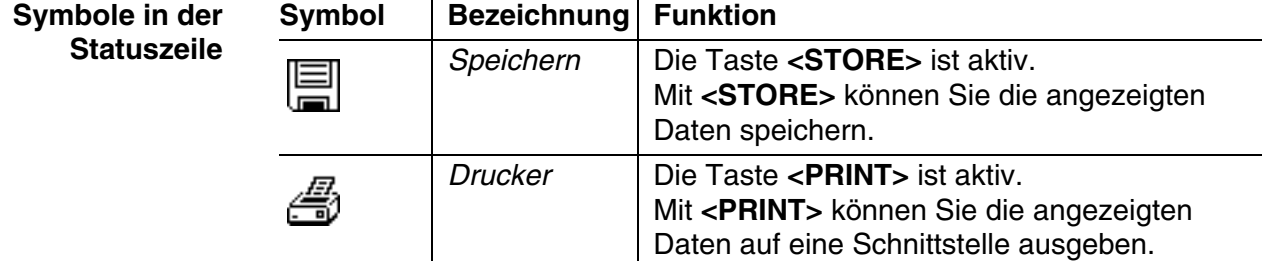

# <span id="page-8-0"></span>**2 Sicherheit**

#### <span id="page-8-1"></span>**2.1 Sicherheitsinformationen**

#### <span id="page-8-2"></span>**2.1.1 Sicherheitsinformationen in der Bedienungsanleitung**

Diese Bedienungsanleitung enthält wichtige Informationen für den sicheren Betrieb des Produkts. Lesen Sie diese Bedienungsanleitung vollständig durch und machen Sie sich mit dem Produkt vertraut, bevor sie es in Betrieb nehmen oder damit arbeiten. Halten Sie die Bedienungsanleitung immer griffbereit, um bei Bedarf darin nachschlagen zu können.

Besonders zu beachtende Hinweise für die Sicherheit sind in der Bedienungsanleitung hervorgehoben. Sie erkennen diese Sicherheitshinweise am Warnsymbol (Dreieck) am linken Rand. Das Signalwort (z. B. "VORSICHT") steht für die Schwere der Gefahr:

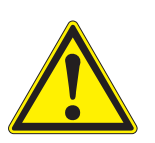

#### **WARNUNG**

**weist auf eine gefährliche Situation hin, die zu schweren (irreversiblen) Verletzungen oder Tod führen kann, wenn der Sicherheitshinweis nicht befolgt wird.**

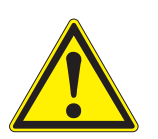

#### **VORSICHT**

**weist auf eine gefährliche Situation hin, die zu leichten (reversiblen) Verletzungen führen kann, wenn der Sicherheitshinweis nicht befolgt wird.**

#### **HINWEIS**

*weist auf Sachschäden hin, welche entstehen können, wenn die angegebenen Maßnahmen nicht befolgt werden.*

#### <span id="page-8-3"></span>**2.1.2 Sicherheitskennzeichnungen auf dem Produkt**

Beachten Sie alle Aufkleber, Hinweisschilder und Sicherheitssymbole auf dem Produkt. Ein Warnsymbol (Dreieck) ohne Text verweist auf Sicherheitsinformationen in der Bedienungsanleitung.

#### <span id="page-8-4"></span>**2.1.3 Weitere Dokumente mit Sicherheitsinformationen**

Folgende Dokumente enthalten weitere Informationen, die Sie zu Ihrer Sicherheit beachten sollten, wenn Sie mit einem Messsystem arbeiten:

- Bedienungsanleitungen zu anderen Komponenten des photoLab® 7600 UV-VIS (Zubehör)
- Sicherheitsdatenblätter zu Chemikalien.

#### <span id="page-9-0"></span>**2.2 Sicherer Betrieb**

#### <span id="page-9-1"></span>**2.2.1 Bestimmungsgemäßer Gebrauch**

Der bestimmungsgemäße Gebrauch des Photometers besteht ausschließlich in der Durchführung photometrischer Messungen gemäß dieser Betriebsanleitung. Beachten Sie die technischen Spezifikationen der Küvetten in [Kapitel 7 TECHNISCHE DATEN.](#page-38-2) Jede darüber hinausgehende Verwendung ist **nicht** bestimmungsgemäß.

#### <span id="page-9-2"></span>**2.2.2 Voraussetzungen für den sicheren Betrieb**

Beachten Sie folgende Punkte für einen sicheren Betrieb:

- Das Produkt darf nur seinem bestimmungsgemäßen Gebrauch entsprechend verwendet werden.
- Das Produkt darf nur mit den in der Bedienungsanleitung genannten Energiequellen versorgt werden.
- Das Produkt darf nur unter den in der Bedienungsanleitung genannten Umgebungsbedingungen betrieben werden.
- Das Produkt darf nicht geöffnet werden.

#### <span id="page-9-3"></span>**2.2.3 Unzulässiger Betrieb**

Das Produkt darf nicht in Betrieb genommen werden, wenn es:

- eine sichtbare Beschädigung aufweist (z. B. nach einem Transport)
- längere Zeit unter ungeeigneten Bedingungen gelagert wurde (Lagerbedingungen, siehe [Kapitel 7 TECHNISCHE DATEN\)](#page-38-2)

#### <span id="page-9-4"></span>**2.3 Benutzerqualifikation**

Die Durchführung photometrischer Bestimmungen mit Hilfe von Testsätzen erfordert häufig den Umgang mit gefährlichen Stoffen.

Wir setzen voraus, dass das Bedienpersonal aufgrund seiner beruflichen Ausbildung und Erfahrung mit dem Umgang mit gefährlichen Stoffen vertraut ist. Das Bedienpersonal muss insbesonders fähig sein, die Sicherheitskennzeichnung und Sicherheitshinweise auf den Verpackungen und in den Packungsbeilagen der Testsätze richtig zu verstehen und umzusetzen.

#### <span id="page-10-0"></span>**2.4 Umgang mit gefährlichen Stoffen**

Bei der Entwicklung von Testsätzen achtet WTW sorgfältig auf eine möglichst sichere Durchführbarkeit. Dennoch lassen sich Restgefahren durch gefährliche Stoffe nicht immer vermeiden.

Bei Anwendung eigenproduzierter Tests oder Lösungen liegt die Verantwortung hinsichtlich davon ausgehender Gefährdungen beim Benutzer (Eigenverantwortung).

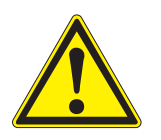

#### **WARNUNG**

**Eine unsachgemäße Handhabung bestimmter Reagenzien kann zu Gesundheitsschäden führen.** 

**In jedem Fall sind die Sicherheitskennzeichnung auf der Verpackung und die Sicherheitshinweise in der Packungsbeilage zu beachten. Darin angegebene Schutzmaßnahmen sind genau einzuhalten.**

**Sicherheitsdatenblätter**

Die Sicherheitsdatenblätter der Chemikalien enthalten alle Hinweise zur sicheren Handhabung, auftretende Gefährdungen, sowie Maßnahmen zur Prävention und im Gefahrenfall. Beachten Sie diese Hinweise für ein sicheres Arbeiten.

# <span id="page-11-0"></span>**3 Inbetriebnahme**

#### <span id="page-11-3"></span><span id="page-11-1"></span>**3.1 Generelle Handhabungshinweise**

Das photoLab<sup>®</sup> 7600 UV-VIS Photometer ist ein optisches Präzisionsgerät. Als solches sollten Sie es stets pfleglich behandeln, besonders im mobilen Einsatz. Schützen Sie das Gerät grundsätzlich vor Bedingungen, welche die mechanischen, optischen und elektronischen Komponenten angreifen könnten. Beachten Sie insbesondere folgende Punkte:

- Temperatur und Luftfeuchtigkeit bei Betrieb und Lagerung müssen innerhalb der im [Kapitel 7 TECHNISCHE DATEN](#page-38-2) angegebenen Grenzen liegen.
- Folgende Einflüsse sind in jeder Situation vom Gerät fernzuhalten:
	- Extremer Staub, Feuchtigkeit und Nässe
	- Intensive Licht- und Wärmeeinwirkung
	- Ätzende oder stark lösungsmittelhaltige Dämpfe.
- Zum Messen muss das Gerät auf einer ebenen Fläche stehen.
- Verspritzte Flüssigkeit oder verschüttetes Material muss sofort entfernt werden (siehe [Abschnitt 5.2 REINIGUNG](#page-32-3)).
- Nach einem Küvettenbruch im Küvettenschacht muss der Küvettenschacht sofort gereinigt werden (siehe [Abschnitt 6.1 MAßNAHMEN](#page-34-2) [BEI KÜVETTENBRUCH](#page-34-2)).
- Der Küvettenschacht sollte bei Nichtgebrauch des Photometers stets geschlossen sein.
- Bei Transport des Geräts muss der Küvettenschacht leer sein.
- Für den mobilen Einsatz empfehlen wir den Transportkoffer FC spectral 6000.

#### <span id="page-11-2"></span>**3.2 Erstinbetriebnahme**

Führen Sie folgende Tätigkeiten aus:

- Pufferbatterien einlegen (siehe [Abschnitt 3.2.1\)](#page-12-0)
- Energieversorgung anschließen (siehe [Abschnitt 3.2.2](#page-12-1))
- Photometer einschalten (siehe [Abschnitt 3.2.3](#page-13-0))
- Sprache einstellen (siehe [Abschnitt 3.2.3](#page-13-0))
- Datum und Uhrzeit einstellen (siehe [Abschnitt 3.2.4](#page-14-0))
- Nullabgleich durchführen (siehe [Abschnitt 4.3](#page-23-1))

**Verpackung** Das Photometer wird in einer schützenden Transportverpackung verschickt.

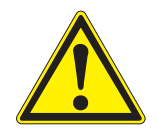

#### **VORSICHT**

**Bewahren Sie die Originalverpackung inklusive Innenverpackung unbedingt auf, um das Gerät bei einem eventuellen Transport optimal vor harten Schlägen zu schützen.** 

**Die Originalverpackung ist auch Voraussetzung für den sachgemäßen Rücktransport im Reparaturfall.** 

**Beachten Sie, dass bei Schäden durch unsachgemäßen Transport kein Garantieanspruch besteht.**

#### <span id="page-12-0"></span>**3.2.1 Pufferbatterien einlegen**

Die Pufferbatterien versorgen die eingebaute Uhr während das Photometer ausgeschaltet ist. Als Pufferbatterien dienen vier Alkali-Mangan-Batterien (Typ AA bzw. Mignon), die dem Lieferumfang separat beiliegen.

Legen Sie die Batterien wie folgt ein:

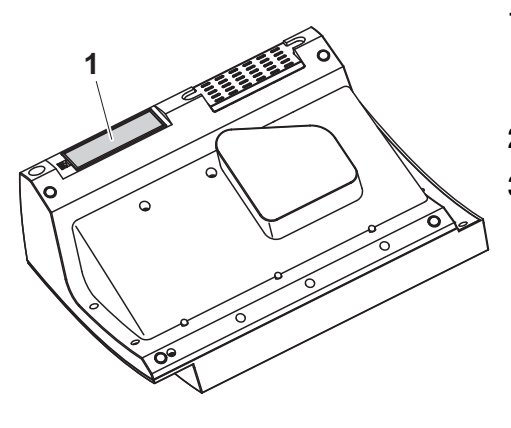

- **1** Das Gerät mit der Unterseite nach oben auf eine weiche Unterlage legen.
- **2** Den Batteriefachdeckel (1) öffnen.
- **3** Die vier Batterien in das Batteriefach einlegen. Dabei auf die richtige Polung der Batterien achten. Die ± Angaben im Batteriefach müssen mit den ± Angaben auf den Batterien übereinstimmen.
- **4** Den Batteriefachdeckel schließen.

#### <span id="page-12-1"></span>**3.2.2 Energieversorgung anschließen**

Die Energieversorgung erfolgt über das mitgelieferte Steckernetzgerät. Das Steckernetzgerät versorgt das Photometer mit Kleinspannung (12 V DC).

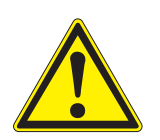

#### **VORSICHT**

**Die Netzspannung am Einsatzort muss die auf dem Steckernetzgerät angegebenen Spezifikationen erfüllen (Die Spezifikationen finden Sie auch im [Kapitel 7 TECHNISCHE DATEN](#page-38-2)). Verwenden Sie immer nur das mitgelieferte 12 V-Original-Steckernetzgerät.** 

**Netzkabel vor dem Einstecken auf Beschädigung prüfen. Bei beschädigtem Netzkabel darf das Gerät nicht weiterbenutzt werden**

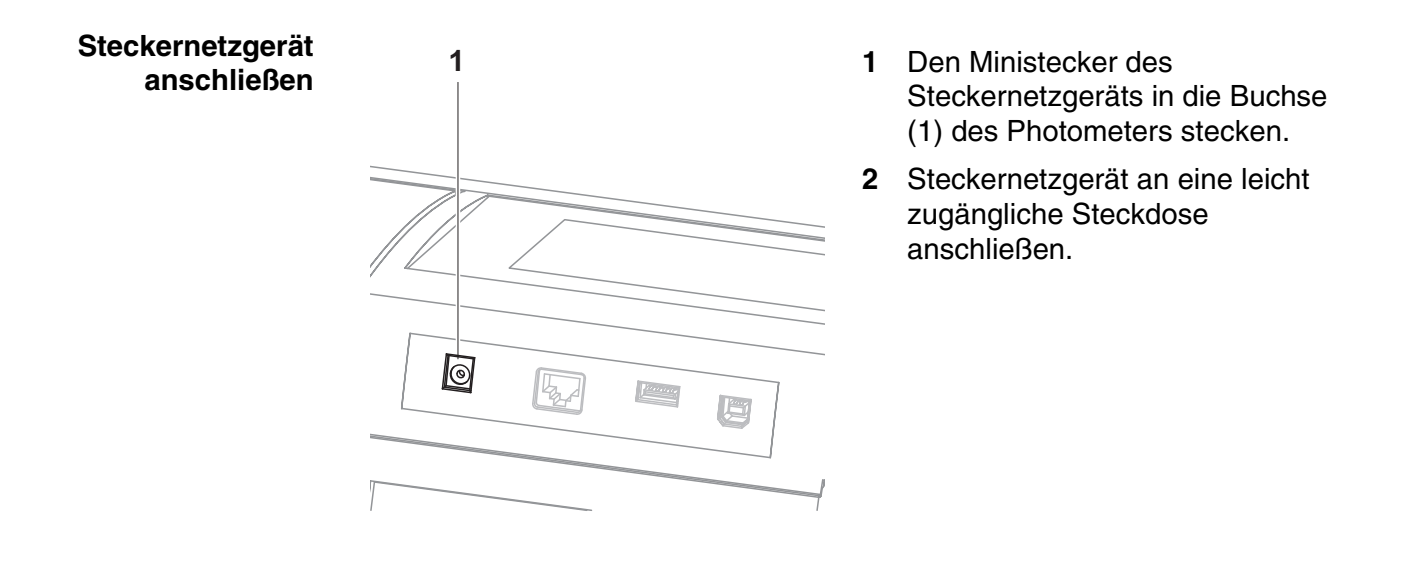

#### <span id="page-13-0"></span>**3.2.3 Photometer einschalten und Sprache einstellen**

Bei der Erstinbetriebnahme werden Sie nach dem Einschalten (**<ON/OFF>**) automatisch zur Einstellung der Gerätesprache geführt.

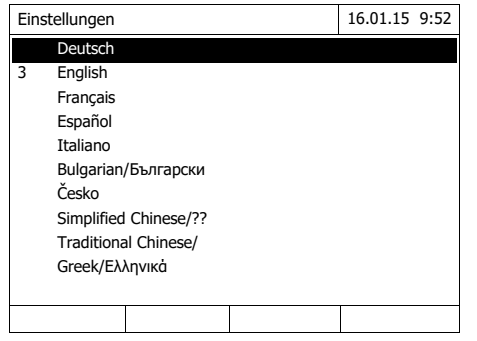

**1** Mit < ▲ >< ▼ > eine Sprache wählen.

**2** Mit **<START·ENTER>** die gewählte Sprache bestätigen.

> Die Sprache ist umgestellt. Die aktuell ausgewählte Sprache ist mit einem Haken gekennzeichnet.

Das Display wechselt zur Einstellung von *Datum* und *Zeit*.

Nach Abschluss der Erstinbetriebnahme können Sie die Sprache jederzeit im Menü *Einstellungen* / *Sprache/Language* umstellen.

#### <span id="page-14-0"></span>**3.2.4 Datum und Uhrzeit einstellen**

Bei der Erstinbetriebnahme werden Sie nach dem Einstellen der Gerätesprache automatisch zur Einstellung von Datum und Uhrzeit geführt.

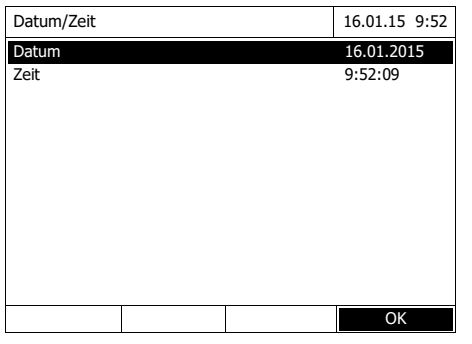

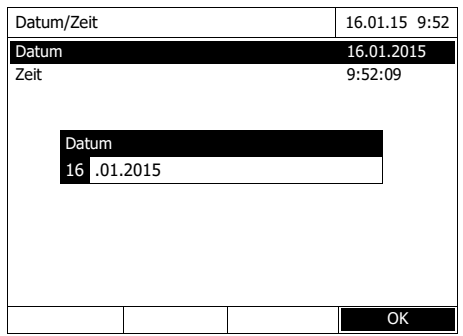

Datum/Zeit 16.01.15 9:52 Datum 16.04.2007<br>Zeit 9:52:09 9:52:09 OK Zeit 09 : 52 : 09

Das Menü *Datum/Zeit* ist geöffnet.

Mit < **▲ ><** ▼ > einen Menüpunkt wählen und mit **<START·ENTER>** bestätigen bzw. öffnen.

- **1** *Datum* wählen und bestätigen. Es öffnet sich das Eingabefeld für das aktuelle Datum.
- **2** Mit **<0...9>** das aktuelle Datum eingeben und bestätigen.

Das Eingabefeld schließt sich. Das Datum ist übernommen.

**3** *Zeit* wählen und bestätigen.

Es öffnet sich das Eingabefeld für die aktuelle Uhrzeit.

**4** Mit **<0...9>** die aktuelle Uhrzeit eingeben und bestätigen.

> Das Eingabefeld schließt sich. Die Uhrzeit ist übernommen.

Nach Abschluss der Erstinbetriebnahme können Sie Datum und Uhrzeit jederzeit im Menü *Einstellungen* / *Datum/Zeit* umstellen.

# <span id="page-15-0"></span>**4 Bedienung**

#### <span id="page-15-1"></span>**4.1 Photometer ein-/ausschalten**

#### **Einschalten**

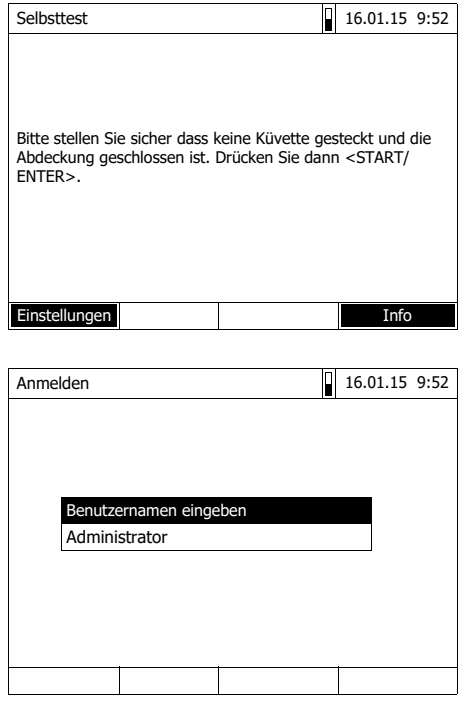

**1** Mit **<ON/OFF>** das Photometer einschalten.

Das Display zeigt

– den Dialog *Selbsttest* (bei nicht aktivierter Benutzerverwaltung)

oder

– den Dialog *Anmelden* (bei aktivierter Benutzerverwaltung).

Bei aktivierter Benutzerverwaltung:

**2** Anmelden

Benutzername und Passwort eingeben oder als Gast anmelden.

Anschließend zeigt das Display den Dialog *Selbsttest*.

- **3** Alle Küvetten entfernen und die Küvettenschachtabdeckung schließen.
- **4** Mit **<START·ENTER>** den Selbsttest starten.

Das Photometer führt den Selbsttest durch.

#### *Selbsttest* **starten**

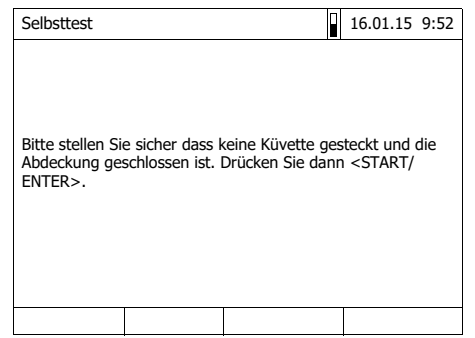

#### **Selbsttest** Während des Selbsttests müssen alle Küvetten entfernt und die Küvettenschachtabdeckung geschlossen sein

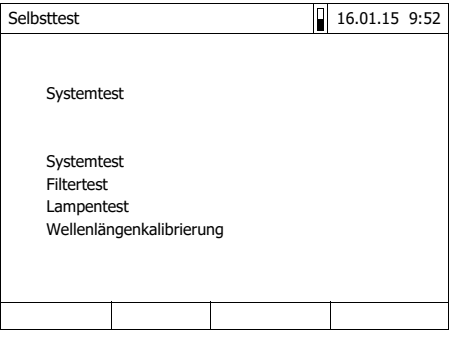

Der Selbsttest umfasst:

- den Test von Speicher, Prozessor, internen Schnittstellen, Filter und Lampe
- eine Kalibrierung für jede Wellenlänge

Nach beendetem Selbsttest zeigt das Display das Hauptmenü.

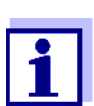

Das Ergebnis des Selbsttests können Sie über die Funktionstaste *[Info]* einsehen und ausdrucken.

<sup>l</sup>**Ausschalten** Zum Ausschalten halten Sie die Taste **<ON/OFF>** so lange gedrückt, bis sich das Photometer ausschaltet.

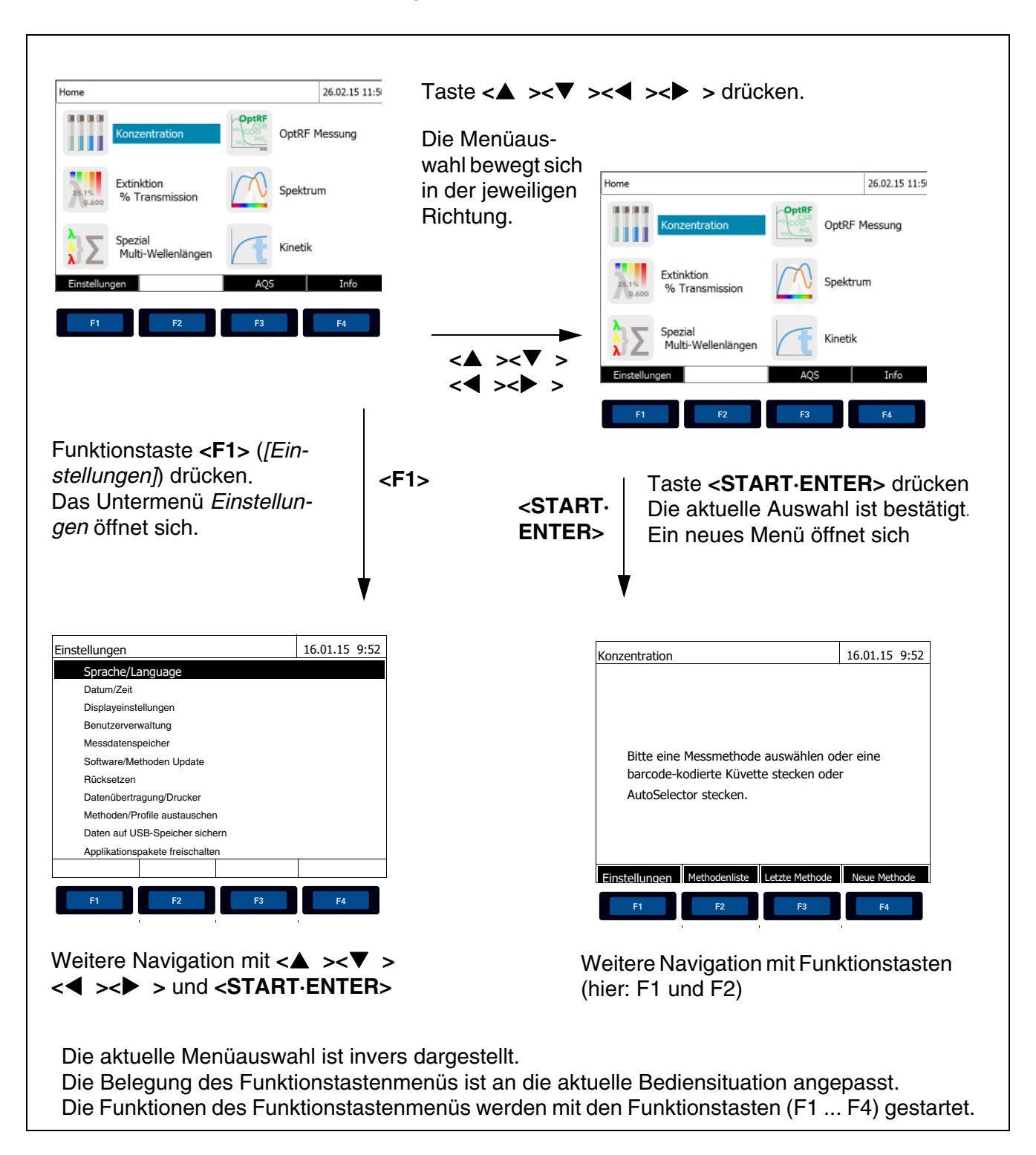

#### <span id="page-17-0"></span>**4.2 Allgemeine Bedienprinzipien**

#### <span id="page-17-2"></span><span id="page-17-1"></span>**4.2.1 Navigation mit Funktionstasten und Menüs**

#### **Verwendung der Funktionstasten** Die Funktionstasten F1 bis F4 sind unterhalb des Displays angeordnet. Sie besitzen je nach Bediensituation und -modus wechselnde Funktionen. Die aktuellen Funktionen werden im Funktionstastenmenü am unteren Bildschirmrand angezeigt.

Außer zur Navigation werden Funktionstasten auch für andere Bedienoperationen verwendet:

- Öffnen einer Auswahlliste oder eines Eingabefelds
- Ausführen eines Befehls (direkt oder mit Zwischenabfrage)
- Umschalten zwischen zwei Anzeigeoptionen, z. B. Extinktion  $\Theta$ Transmission

**Navigation mit Pfeiltasten (<><>) und <START·ENTER>**

Mit diesen Bedienelementen wählen Sie einen Punkt aus einem Menü oder einer Liste aus. Die aktuelle Auswahl ist invers dargestellt. Durch Drücken von **<START·ENTER>** bestätigen Sie die Auswahl.

Außer zur Navigation wird die Taste **<START·ENTER>** auch für andere Bedienoperationen verwendet:

- Öffnen einer Auswahlliste oder eines Eingabefelds
- Bestätigen einer Auswahl
- Bestätigen von Text- und Zahleneingaben
- Ausführen eines Befehls (direkt oder mit Zwischenabfrage)
- Aktivieren eines Punkts in einer Auswahlliste ( $\checkmark$  = aktiv)

#### <span id="page-18-0"></span>**4.2.2 Darstellung von Navigationspfaden in Kurzform**

In dieser Bedienungsanleitung sind die einleitenden Navigationsschritte zu einem bestimmten Menü oder Dialog übersichtlich in einem grau schraffierten Kasten dargestellt. Der Kasten zeigt einen Ausschnitt des Menübaums.

Ausgangspunkt bei der Beschreibung ist immer das Hauptmenü, das Sie aus jeder Bediensituation heraus mit der Taste **<HOME>** erreichen. Von dort aus erfolgt die Navigation nach unten.

**Bedienbeispiel: Navigation zum Einstellmenü für die Sprache**

Das folgende Beispiel zeigt die Elemente des Menübaums mit den zugehörigen Bedienschritten:

**<HOME>** *[Einstellungen]* – *Sprache* Fettschrift und spitze Klammern stehen für eine Taste auf dem Gerät (ausgenommen Funktionstasten).  $\rightarrow$  Taste "Home" drücken. Das Hauptmenü wird aufgerufen. Eckige Klammern stehen in der Bedienungsanleitung für eine Funktionstaste F1 bis F4. Der Text zwischen den Klammern entspricht der Belegung laut Funktionstastenmenü am unteren

> $\rightarrow$  Funktionstaste mit der Belegung "Einstellungen" drücken

Bildschirmrand.

Text ohne Klammern steht für einen auf dem Display angezeigten Menüpunkt (Listenpunkt).

- → Mit den Pfeiltasten **< >< >** den Menüpunkt auswählen. Die aktuelle Auswahl ist invers dargestellt.
- $\rightarrow$  Anschließend **<START·ENTER>** drücken.

Weitere Navigationsmöglichkeiten:

- Mit der Taste **<ESC>** gelangen Sie im Menübaum um eine Ebene höher.
- Mit der Taste **<HOME>** rufen Sie direkt das Hauptmenü auf.

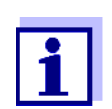

Sollten Sie sich einmal in einem Menü "verirren", drücken Sie **<HOME>** und nehmen Sie die Navigation vom Hauptmenü aus wieder auf.

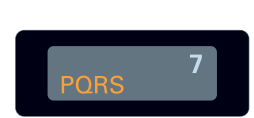

#### <span id="page-20-0"></span>**4.2.3 Eingabe von Zahlen, Buchstaben und Zeichen**

Zahlen, Buchstaben, Satz- und Sonderzeichen geben Sie über den alphanumerischen Tastenblock am Gerät oder über eine externe Tastatur ein.

Die Tasten des alphanumerischen Tastenblocks sind mit den aufgedruckten Ziffern und Zeichen (einschließlich Kleinbuchstaben) belegt. Mit der Taste **<7/PQRS>** können Sie zum Beispiel folgende Zeichen eingeben: 7, P, Q, R, S, p, q, r, s.

Das gewünschte Zeichen wählen Sie durch mehrmaligen Druck auf die Taste aus (ähnlich wie bei einem Mobiltelefon). Bei mehrfach belegten Tasten erscheint beim ersten Druck immer die jeweilige Ziffer. Zur Eingabe einer Ziffer genügt immer ein Tastendruck.

Beim ersten Druck auf die Taste klappt zusätzlich eine Zeile auf, die alle für diese Taste zur Auswahl stehenden Zeichen anzeigt. Das aktuell ausgewählte Zeichen ist markiert.

Ein Zeichen wird in das Eingabefeld übernommen, wenn

- das Zeichen länger als 1 Sekunde markiert ist,
- das Zeichen mit **<START·ENTER>** bestätigt wird,
- eine andere alphanumerische Taste gedrückt wird.

**Sonderzeichen** Sonderzeichen geben Sie mit der Taste **<1/\*>** ein.

**Bedienbeispiel: Kennung (ID) eingeben**

Das Eingabefeld *ID eingeben* erscheint, wenn Sie bei sichtbarem Speichern-Symbol die Taste **<STORE>** drücken. Im folgenden Beispiel soll ein Messdatensatz mit der Kennung "Test" gespeichert werden.

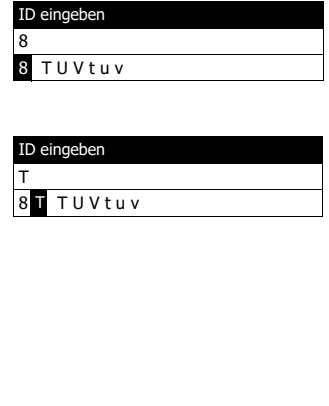

ID eingeben Test\_

**1 <8/TUV>** so oft drücken, bis "T" in der Eingabezeile erscheint.

Unterhalb des Eingabefelds öffnet sich eine Auswahlzeile mit allen für diese Taste verfügbaren Zeichen, hier z. B. *8 T U V t u v*. Das aktuell ausgewählte Zeichen ist markiert.

Nach ca. 1 Sekunde ist das Zeichen übernommen und die Auswahlzeile geschlossen.

**2** Mit **<A...9>** die Kennung (ID) vervollständigen und bestätigen.

#### **Korrektur falscher Eingaben**

Löschen Sie mit **< >** alle Zeichen bis zur fehlerhaften Stelle und wiederholen Sie von dort aus die Eingabe.

#### <span id="page-21-0"></span>**4.2.4 Küvette stecken**

**Rundküvetten (mit und ohne Barcode)** Durch Stecken einer Küvette mit Barcode wird die Messung ausgelöst, bei Methoden ohne Barcode müssen Sie die Methode manuell auswählen.

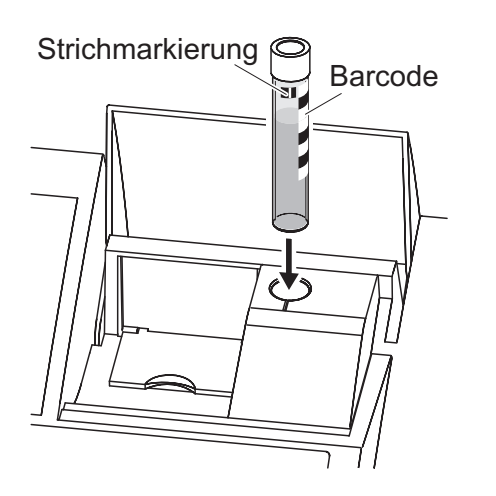

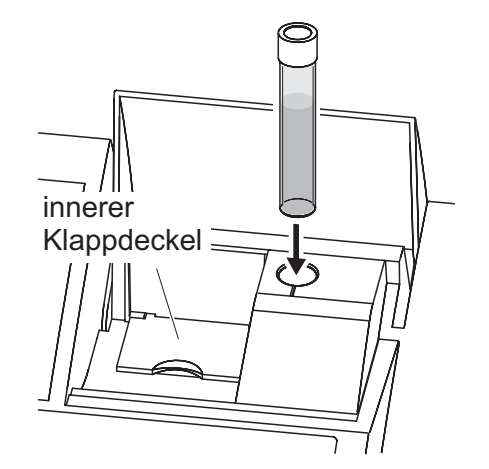

- **1** Küvettenschacht-Abdeckung öffnen.
- **2** Inneren Klappdeckel schließen.
- **3** Barcode-kodierte Rundküvette bis zum Boden in den Rundküvettenschacht stecken. Dabei die Strichmarkierung nach vorne zur Kerbe am Rundküvettenschacht ausrichten.

Das Photometer wählt anhand des Barcodes die Methode und startet automatisch die Messung.

Bei Küvetten ohne Barcode: Methode im Gerät manuell wählen.

Inneren Klappdeckel schließen.

Rundküvette bis zum Boden in den Rundküvettenschacht stecken.

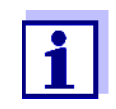

Ist der innere Klappdeckel zu weit geöffnet, fordert eine Meldung zum Schließen des inneren Klappdeckels auf.

#### **Rechteckküvetten (mit oder ohne Auto-Selector)**

Der AutoSelector, der in den Testsätzen für Rechteckküvetten enthalten ist, besitzt an einer Seite einen Barcode, der eine Methodennummmer codiert. Durch Stecken des AutoSelectors in den Rundküvettenschacht wird der Barcode automatisch vom Photometer gelesen und die entsprechende Methode gewählt. Benutzerdefinierte Methoden und reagenzienfreie Methoden besitzen in der Regel keinen Autoselector und demzufolge keine automatische Methodenerkennung. In diesem Fall wählen Sie die Methode manuell und stecken dann die Küvette.

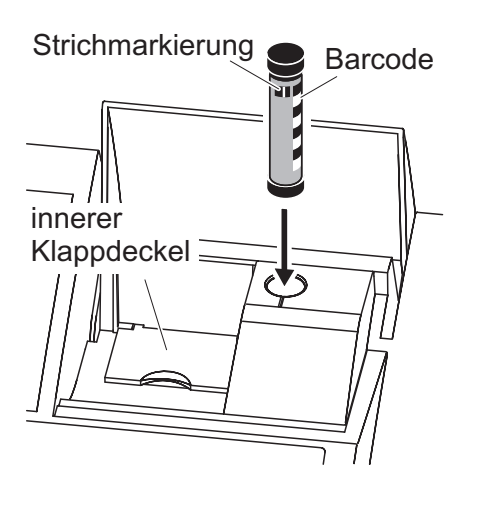

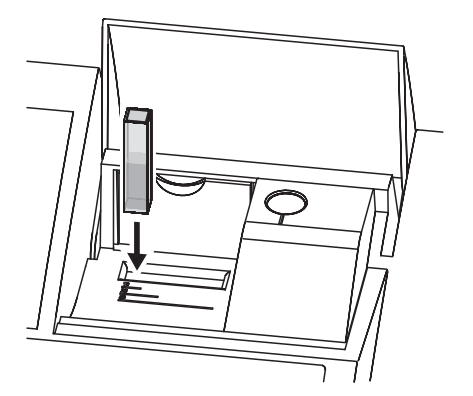

- **1** Küvettenschacht-Abdeckung öffnen.
- **2** Den AutoSelector bis zum Boden in den Rundküvettenschacht einführen. Dabei die Strichmarkierung nach vorne zur Kerbe am Rundküvettenschacht ausrichten.
	- Das Photometer wählt anhand des Barcodes die richtige Methode.

Bei Methoden ohne Autoselector: Methode im Gerät manuell wählen.

- **3** Den inneren Klappdeckel öffnen.
- **4** Rechteckküvette senkrecht bis zum Boden einführen und am linken Anschlag des Küvettenschachts ausrichten. Die matten Seiten der Rechteckküvette müssen dabei nach vorne bzw. hinten zeigen.

Beim Stecken der Rechteckküvette (1, 2, 5 cm) wird bei Verwendung eines Autoselectors automatisch der richtige Messbereich ausgewählt.

Das Photometer verfügt über eine Fremdlichterkennung. Bei zu viel Fremdlicht werden Sie zum Schließen der Küvettenschachtabdeckung aufgefordert.

#### <span id="page-22-0"></span>**4.2.5 Verwendbare Küvetten**

Je nach Wellenlängenbereich sind unterschiedliche Küvetten geeignet. Es eignen sich neben Rundküvetten alle Rechteckküvetten aus Glas, Quarz oder Kunststoff, deren Seitenflächen mattiert sind (siehe Abschnitt 8.1). Küvetten mit klaren oder geriffelten Seitenflächen werden von der automatischen Küvettenerkennung nicht zuverlässig erkannt.

Insbesondere bei Einmalküvetten aus Kunststoff empfiehlt sich vor großen Messreihen ein Test auf Eignung.

Für Messungen im UV-Bereich unter 320 nm sind Glasküvetten und handelsübliche PS-Kunststoffküvetten, unter 280 nm handelsübliche PMMA-Kunststoffküvetten aufgrund ihrer Transmissionseigenschaften nicht geeignet.

Verwenden Sie daher für Anwendungen im UV-Bereich Quarzküvetten oder getestete Einmalküvetten aus Kunststoff.

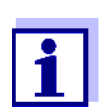

Angaben zu minimaler Füllhöhe und minimalem Füllvolumen der einzelnen Küvettentypen finden Sie im Kapitel 7 TECHNISCHE DATEN.

#### <span id="page-23-1"></span><span id="page-23-0"></span>**4.3 Nullabgleich**

Für die Berechnung von Messwerten in den Modi *Konzentration*, *Extinktion / % Transmission*, *Spezial / Multi-Wellenlängen*, *Kinetik* und OptRF ist das Vorliegen eines gültigen Nullabgleichs notwendig. Beim Nullabgleich wird die Extinktion einer mit destilliertem Wasser gefüllten Küvette ("Nullküvette") gemessen und gespeichert.

**Werkseitiger Nullabgleich für Konzentrationsmessungen**

Für alle Messungen mit WTW-Testsätzen (Modus *Konzentration*) liegt ein werkseitiger Nullabgleich bereits im Auslieferzustand vor. Wir empfehlen, diesen durch einen selbst durchgeführten Nullabgleich zu ersetzen. Liegt für eine Methode bereits ein Nullabgleich vor, werden Datum und Uhrzeit des letzten Nullabgleichs im Display rechts oben angezeigt.

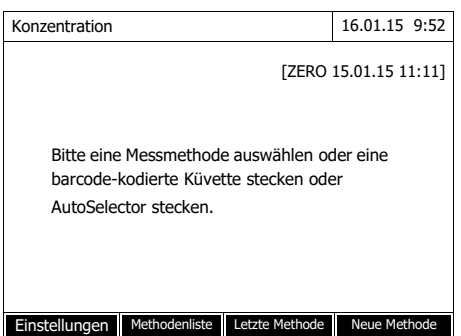

**Nullabgleich für Extinktionsmessungen**

Der Nullabgleich muss im Modus *Extinktion* für jeden Küvettentyp und für jede verwendete Wellenlänge separat durchgeführt werden. Liegt für den gesteckten Küvettentyp bei der gewählten Wellenlänge bereits ein Nullabgleich vor, werden Datum und Uhrzeit des letzten Nullabgleichs im Display rechts oben angezeigt.

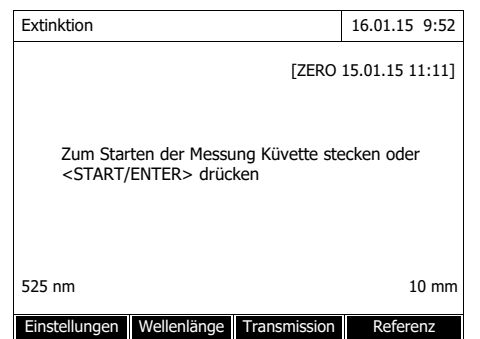

Liegt noch kein Nullabgleich vor, fordert das Photometer Sie auf, einen Nullabgleich durchzuführen.

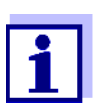

Küvetten müssen absolut sauber und kratzerfrei sein. Verwenden Sie für den Nullabgleich immer eine Küvette vom gleichen Typ wie für die Messung der Probe.

**Was ist beim Nullabgleich zu beachten?**

#### **Nullabgleich mit Rundküvetten:**

- Nur eine saubere, kratzerfreie Rundküvette mit destilliertem Wasser verwenden. Die Mindestfüllhöhe beträgt 20 mm. Eine befüllte Nullküvette ist im Lieferumfang des Geräts enthalten.
- Eine Nullküvette können Sie prinzipiell beliebig oft verwenden. Prüfen Sie die Nullküvette aber regelmäßig auf erkennbare Verschmutzungen und Kratzer hin. Bei Bedarf befüllen Sie sie neu oder tauschen sie ganz aus (mindestens alle 24 Monate).

#### **Nullabgleich mit Rechteckküvetten:**

- Bei Rechteckküvetten muss der Nullabgleich mit dem gleichen Küvettentyp (Hersteller und Material [z. B. optisches Glas, Quarzglas, Kunststoff]) wie bei der Messung erfolgen. Dies ist wichtig, da die Gläser verschiedener Hersteller unterschiedliches Absorptionsverhalten aufweisen. Beim Wechseln des Küvettentyps den Nullabgleich mit dem neuen Typ wiederholen.
- Rechteckküvette vor dem Nullabgleich reinigen und mit destilliertem Wasser füllen. Die Mindestfüllhöhe beträgt 20 mm.
- Rechteckküvetten zur Messung immer mit der gleichen Orientierung in den Küvettenschacht stecken wie beim Nullabgleich (z. B. Küvettenaufdruck immer auf der linken Seite).

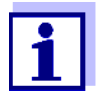

Allgemeine Anforderungen an die Küvetten finden Sie im [Kapitel](#page-38-2)  [7 TECHNISCHE DATEN](#page-38-2). Beachten Sie, dass die spektrale Durchlässigkeit der Küvette für die vorgesehene Anwendung geeignet sein muss (Beispiel Quarzküvette für UV-Bereich).

#### **Nullabgleich durchführen**

Der Nullabgleich läuft bei den Modi *Konzentration*, *Extinktion / % Transmission*, *Spezial / Multi-Wellenlängen*, *Kinetik* und *OptRF* analog ab.

Konzentration 16.01.15 9:52 3: A6/25 NH<sub>4</sub>-N 16 mm 0.20 - 8.00 mg/l Einstellungen Methodenliste Zitierform Einheit Anpassen Nullabgleich Reagenzienblindwert Methode kalibrieren

Nullabgleich 16.01.15 9:52

Bitte Nullküvette (destilliertes Wasser) stecken oder <START/ENTER> drücken

- **1** Im jeweiligen Modus Taste **<ZERO·BLANK>** drücken.
- **2** Nur im Modus *Konzentration*: *Nullabgleich* wählen und bestätigen.

Das Fenster zum Nullabgleich öffnet sich.

**3** Nullküvette stecken (siehe [Abschnitt 4.2.4 KÜVETTE](#page-21-0) [STECKEN\)](#page-21-0).

Das Photometer startet automatisch den Nullableich und speichert anschließend den Wert.

**4** Nach erfolgreichem Nullabgleich mit *[*OK*]* zur Messung wechseln.

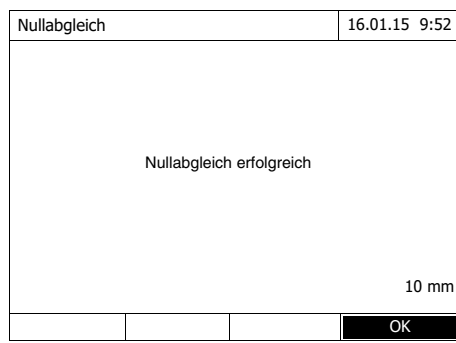

#### **Gültigkeitsdauer des Nullabgleichs**

Die Daten des Nullabgleichs werden für jeden Küvettentyp separat im Photometer gespeichert. Solange die Daten gültig sind, werden sie nach einem zwischenzeitlichen Wechsel auf einen anderen Küvettentyp automatisch wiederverwendet. Die Gültigkeitsdauer hängt ab vom jeweiligen Modus:

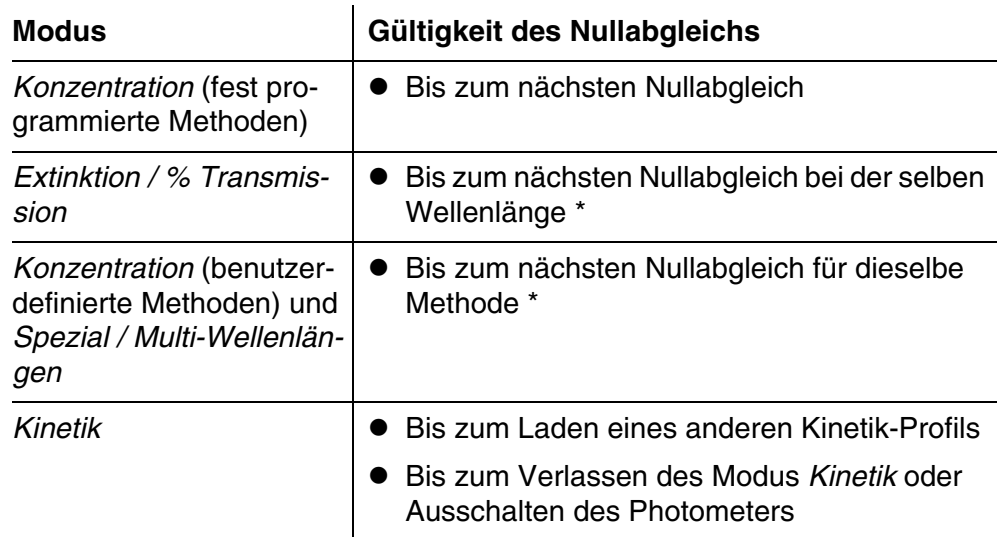

\* Nach dem zwischenzeitlichen Verlassen der Wellenlänge bzw. der Methode zeigt das Photometer das Vorhandensein des Nullabgleichs einschließlich Zeitpunkt der Durchführung an. Sie können dann entscheiden, ob Sie diesen Nullabgleich verwenden oder einen neuen Nullabgleich durchführen wollen.

#### **Wann Nullabgleich wiederholen?**

- In folgenden Fällen ist eine Wiederholung des Nullabgleichs ratsam:
- Wenn das Gerät mechanisch beansprucht wurde, z. B. starke Erschütterung oder Transport
- Wenn sich die Umgebungstemperatur gegenüber dem letzten Nullabgleich um mehr als 5 °C geändert hat
- Mindestens einmal pro Woche
- Beim Verwendung eines neuen Küvettentyps (anderer Hersteller, andere Glassorte)
- Grundsätzlich dann, wenn mit der bestmöglichen Genauigkeit gemessen werden soll.

#### <span id="page-27-0"></span>**4.4 Messungen im Modus** *Konzentration*

#### <span id="page-27-1"></span>**4.4.1 Messen von Küvettentests mit Barcode**

**<HOME>** *Konzentration*

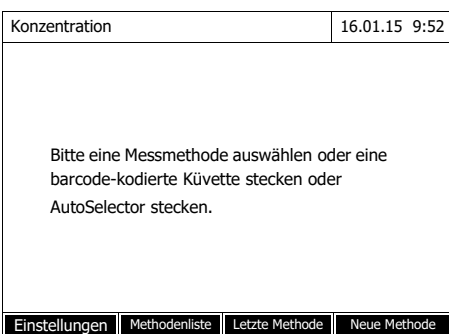

Durch Stecken einer Küvette mit Barcode wird direkt die Messung ausgelöst.

**5** Barcode-kodierte Rundküvette bis zum Boden in den Rundküvettenschacht stecken. Dabei die Strichmarkierung nach vorne zur Kerbe am Rundküvettenschacht ausrichten (siehe [Abschnitt](#page-21-0)  [4.2.4 KÜVETTE](#page-21-0) STECKEN).

> Das Photometer wählt anhand des Barcodes die Methode und startet automatisch die Messung.

- **6** Weitere Optionen:
	- Mit *[Zitierform]* eine andere Zitierform wählen  $(Z. B. NH<sub>4</sub> < \rightarrow NH<sub>4</sub> - N).$
	- Mit *[Einheit]* eine andere Maßeinheit wählen  $(z. B. mg/1 \leq z$  mmol/l).
	- Mit *[Einstellungen]* weitere Einstellungen vornehmen.

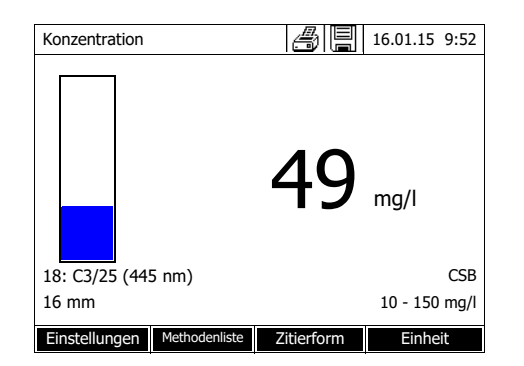

#### <span id="page-28-0"></span>**4.4.2 Messen von Reagenzientests mit AutoSelector**

Der AutoSelector besitzt an einer Seite einen Barcode, der eine Methodennummmer codiert. Durch Stecken des AutoSelectors in den Rundküvettenschacht wird der Barcode automatisch vom Photometer gelesen und die entsprechende Methode gewählt.

#### **<HOME>**

*Konzentration*

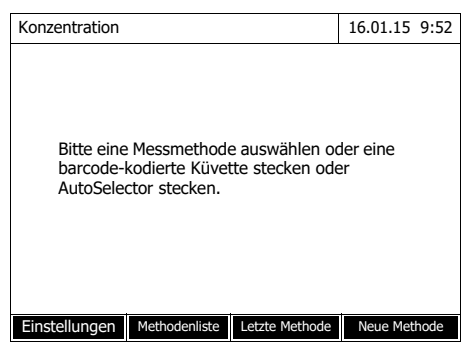

Konzentration  $\mathbb{Z}$  |  $\mathbb{Z}$  | 16.01.15 9:52

18: 14752 NH<sub>4</sub>-N<br>10 mm

Einstellungen Methodenliste Zitierform

1.92 mg/l

 $0.05 - 3.00$  mg/l

**1** Küvettenschacht-Abdeckung öffnen.

**2** Den AutoSelector bis zum Boden in den Rundküvettenschacht einführen. Dabei die Strichmarkierung nach vorne zur Kerbe am Rundküvettenschacht ausrichten (siehe [Abschnitt 4.2.4 KÜVETTE](#page-21-0) [STECKEN\)](#page-21-0).

Das Photometer wählt anhand des Barcodes die richtige Methode.

**3** Rechteckküvette stecken . Beim Stecken der Rechteckküvette (1, 2, 5 cm) wird automatisch der richtige Messbereich ausgewählt.

Das Photometer startet automatisch die Messung.

- **4** Weitere Optionen:
	- Mit *[Zitierform]* eine andere Zitierform wählen  $(Z. B. NH<sub>4</sub> < \rightarrow NH<sub>4</sub>-N).$
	- Mit *[Einheit]* eine andere Maßeinheit wählen  $(z. B. mg/l \leq z$  mmol/l).
	- Mit *[Einstellungen]* weitere Einstellungen vornehmen.

#### <span id="page-29-0"></span>**4.5 Extinktion / % Transmission messen**

#### <span id="page-29-1"></span>**4.5.1 Allgemeines**

Die Messung der Extinktion bzw. Transmission erfolgt ohne die Verwendung von Methoden oder Profilen. Alle Einstellungen werden im Messablauf vorgenommen.

**Messen gegen Referenzextinktion** Die Extinktions- bzw. Transmissionsmessung kann wahlweise gegen die Extinktion des Nullabgleichs oder gegen eine selbst ermittelte *Referenzextinktion* erfolgen.

#### <span id="page-29-2"></span>**4.5.2 Extinktions- bzw. Transmissionsmessungen durchführen**

#### **<HOME>** *Extinktion / % Transmission*

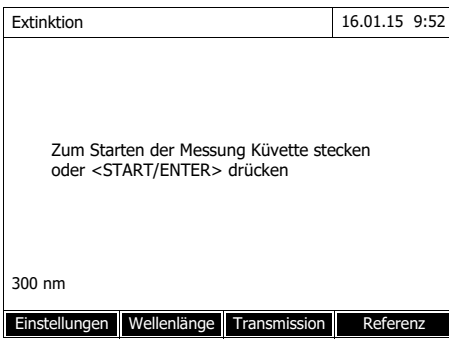

Extinktion | *4* | 16.01.15 9:52 0.860 489 nm 10 mm Einstellungen Wellenlänge Transmission

Die Einstellungen der letzten Messung sind aktiv.

- **1** Mit *[Wellenlänge]* gegebenenfalls die Wellenlänge ändern.
- **2** Mit *[Extinktion]* <–> *[Transmission]* zwischen Extinktions- und Transmissionsmessung umschalten.
- **3** Gegebenenfalls mit *[Referenz]* eine Referenzmessung verwenden oder neu einmessen.
- **4** Küvette (Rundküvette oder Rechteckküvette) stecken (siehe [Abschnitt 4.2.4 KÜVETTE](#page-21-0) STE-[CKEN\)](#page-21-0).

Das Photometer startet automatisch die Messung.

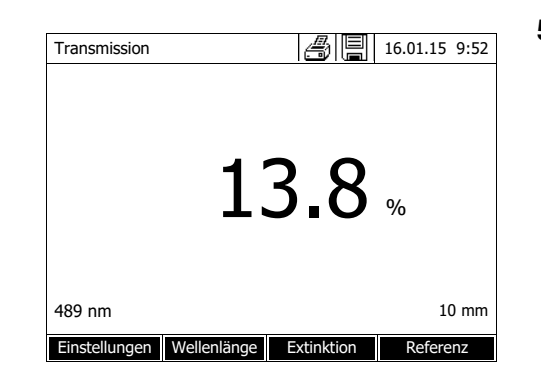

**5** Gegebenenfalls mit *[Extinktion]* <– > *[Transmission]* die Anzeige von *Extinktion* auf *Transmission* oder umgekehrt umschalten.

# <span id="page-31-0"></span>**5 Wartung, Reinigung**

#### <span id="page-31-1"></span>**5.1 Pufferbatterie wechseln**

#### **VORSICHT**

**Es besteht Explosionsgefahr wenn ungeeignete Batterien verwendet werden. Verwenden Sie nur auslaufsichere Alkali-Mangan-Batterien.** 

Wenn Sie das Photometer während des Wechselns eingeschaltet lassen oder die neuen Batterien innerhalb von einer Minute einlegen, nachdem Sie die alten Batterien entfernt haben, bleiben Datum und Uhrzeit im Photometer erhalten.

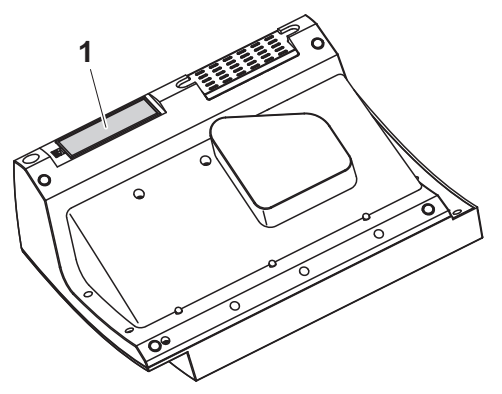

- **1** Das Gerät mit der Unterseite nach oben auf eine weiche Unterlage legen.
- **2** Den Batteriefachdeckel (1) öffnen.
- **3** Die verbrauchten Batterien aus dem Batteriefach entfernen.
- **4** Die vier neuen Batterien in das Batteriefach einlegen. Dabei auf die richtige Polung der Batterien achten. Die ± Angaben im Batteriefach

müssen mit den ± Angaben auf den Batterien übereinstimmen.

**5** Den Batteriefachdeckel schließen.

**Batterielebensdauer** Der Stromverbrauch der Uhr ist sehr gering. Bei qualitativ hochwertigen Batterien beträgt die Lebensdauer mindestens fünf Jahre.

**Entsorgung der Batterien** Führen Sie die Batterien gemäß den örtlichen Bestimmungen einer Entsorgungseinrichtung zu. Eine Entsorgung der Batterien im Hausmüll ist gesetzeswidrig.

> Die Entnahme der Batterien/Akkus am Lebensende des Geräts erfolgt innerhalb der Europäischen Union in qualifizierten Behandlungsanlagen, denen die Geräte über die dafür eingerichteten Rücknahmesysteme zugeführt werden.

#### <span id="page-32-3"></span><span id="page-32-0"></span>**5.2 Reinigung**

Insbesondere nach einem Küvettenbruch oder Reagenzienunfall muss das Photometer sofort gereinigt werden (siehe auch [Abschnitt 6.1 MAßNAHMEN](#page-34-2) [BEI KÜVETTENBRUCH](#page-34-2)).

#### <span id="page-32-1"></span>**5.2.1 Gehäuse reinigen**

#### **HINWEIS**

*Die Gehäuseteile bestehen aus Kunststoff (ABS, PMMA und PC). Deshalb den Kontakt mit Aceton, Ethanol und lösungsmittelhaltigen Reinigungsmitteln vermeiden. Spritzer sofort entfernen.*

So reinigen Sie das Photometergehäuse:

- Wischen Sie die Gehäuseoberfläche bei Verschmutzung mit einem weichen Tuch, Wasser und milder Seifenlösung ab.
- Entfernen Sie Chemikalienspritzer möglichst sofort.
- Zur Desinfektion können Sie zur Reinigung kurzzeitig Isopropanol verwenden.

#### <span id="page-32-4"></span><span id="page-32-2"></span>**5.2.2 Küvettenschacht reinigen**

#### **HINWEIS**

*Die Oberflächen des Küvettenschachts bestehen aus Kunststoff (PPO/PS, PMMA). Deshalb den Kontakt mit Aceton, Ethanol und lösungsmittelhaltigen Reinigungsmitteln vermeiden. Spritzer sofort entfernen.*

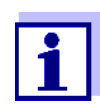

Nach einem Küvettenbruch muss der Küvettenschacht sofort gereinigt werden. Gehen Sie dazu vor wie in [Abschnitt 6.1](#page-34-2) beschrieben.

Eine routinemäßige Reinigung des Küvettenschachts ist normalerweise nicht notwendig. Staub und leichte Verschmutzungen entfernen Sie mit einem feuchten, fusselfreien Tuch. Für hartnäckige Beläge (z. B. Reagenzienreste) verwenden Sie kurzzeitig Isopropanol. Reinigen Sie besonders die Seitenflächen des Rechteck-Küvettenschachts im unteren Bereich, wo sich die Lichtschranken für die automatische Küvettenerkennung befinden.

#### <span id="page-33-1"></span><span id="page-33-0"></span>**5.2.3 Detektorlinse reinigen**

Eine routinemäßige Reinigung des Detektorlinse ist normalerweise nicht notwendig. In folgenden Fällen kann eine Reinigung der Detektorlinse dennoch erforderlich sein:

- Wenn die Linse sichtbar verschmutzt ist, zum Beispiel nach einem Küvettenbruch oder Reagenzienunfall (siehe auch [Abschnitt 6.1 MAßNAHMEN](#page-34-2) [BEI KÜVETTENBRUCH](#page-34-2)).
- Wenn das Gerät aufgrund von Reagenzieneintrag oder Umgebungseinflüssen nach dem Einschalten beim Selbsttest den Fehler *Wellenlängenkalibrierung* meldet (siehe [Abschnitt 6.2\)](#page-35-1)

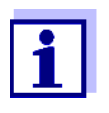

Sollte die Linse häufig verschmutzt sein (Fehler *Wellenlängenkalibrierung* beim Selbsttest), überprüfen Sie die Einhaltung der richtigen Einsatzbedingungen. Beachten Sie hierzu die Angaben in [Abschnitt 3.1](#page-11-3).

Gehen Sie zur Reinigung der Detektorlinse wie folgt vor:

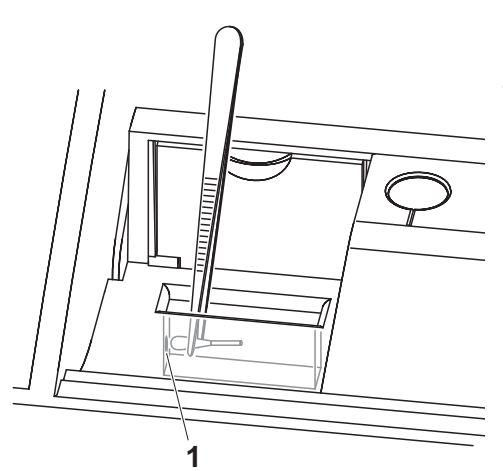

Die Detektorlinse befindet sich auf der linken Stirnseite des Rechteck-Küvettenschachts (Pos. 1).

- **1** Schalten Sie das Photometer aus.
- **2** Schneiden Sie von einem handelsüblichen Baumwoll-Wattestäbchen ein Ende (ca. 2 cm) ab.
- **3** Greifen Sie das abgeschnittene Ende mit der Spitze einer Pinzette oder feinen Zange. Wischen Sie die Linse mit dem trockenen Kopf des Stäbchens sauber. Führen Sie den Kopf unter kreisender Bewegung vom Zentrum der Linse nach außen. Befeuchten Sie bei hartnäckigen Belägen das Stäbchen mit wenig entionisiertem Wasser oder Isopropanol.

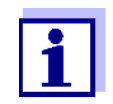

Führen Sie nach Wiederinbetriebnahme für alle Messungen eine Geräteüberwachung durch (AQS1).

## <span id="page-34-0"></span>**6 Was tun, wenn...**

<span id="page-34-2"></span><span id="page-34-1"></span>**6.1 Maßnahmen bei Küvettenbruch**

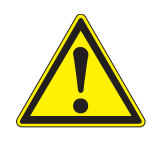

#### **WARNUNG**

**Küvetten können gefährliche Stoffe enthalten. Bei freigesetztem Inhalt die Sicherheitshinweise in der Packungsbeilage beachten. Gegebenenfalls entsprechende Schutzmaßnahmen treffen (Schutzbrille, Schutzhandschuhe etc.).**

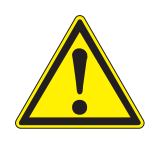

#### **VORSICHT**

**Photometer nicht umdrehen, um die Flüssigkeit auszugießen! Hierbei kann die Flüssigkeit mit elektronischen Bauteilen in Berührung kommen und das Photometer beschädigen.**

Das Photometer besitzt eine Ablaufvorrichtung, über die der Inhalt gebrochener Küvetten ohne Schaden anzurichten ablaufen kann.

# **Vorgehen nach**

- **1** Das Photometer ausschalten und von der Stromversorgung trennen.
- **2** Die Flüssigkeit in ein geeignetes Gefäß ablaufen lassen und nach Vorschrift der Reagenzienpackung ordnungsgemäß entsorgen.
- **3** Glasreste vorsichtig vollständig entfernen, z. B. mit Pinzette.
- **4** Den Küvettenschacht vorsichtig mit feuchtem, fusselfreiem Tuch reinigen. Für hartnäckige Beläge verwenden Sie kurzzeitig Isopropanol. Reinigen Sie besonders die Seitenflächen des Rechteck-Küvettenschachts im unteren Bereich, wo sich die Lichtschranken für die automatische Küvettenerkennung befinden.
- **5** Den Küvettenschacht trocknen lassen.

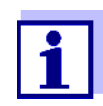

Führen Sie nach Wiederinbetriebnahme für alle Messungen eine Geräteüberwachung durch.

Sollte das Gerät bei der Wiederinbetriebnahme einen Fehler bei der Wellenlängenkalibrierung anzeigen, ist wahrscheinlich die Detektorlinse verschmutzt. Reinigen Sie in diesem Fall die Linse wie in [Abschnitt](#page-33-1)  [5.2.3 DETEKTORLINSE](#page-33-1) REINIGEN beschrieben.

#### <span id="page-35-1"></span><span id="page-35-0"></span>**6.2 Fehlerursachen und -behebung**

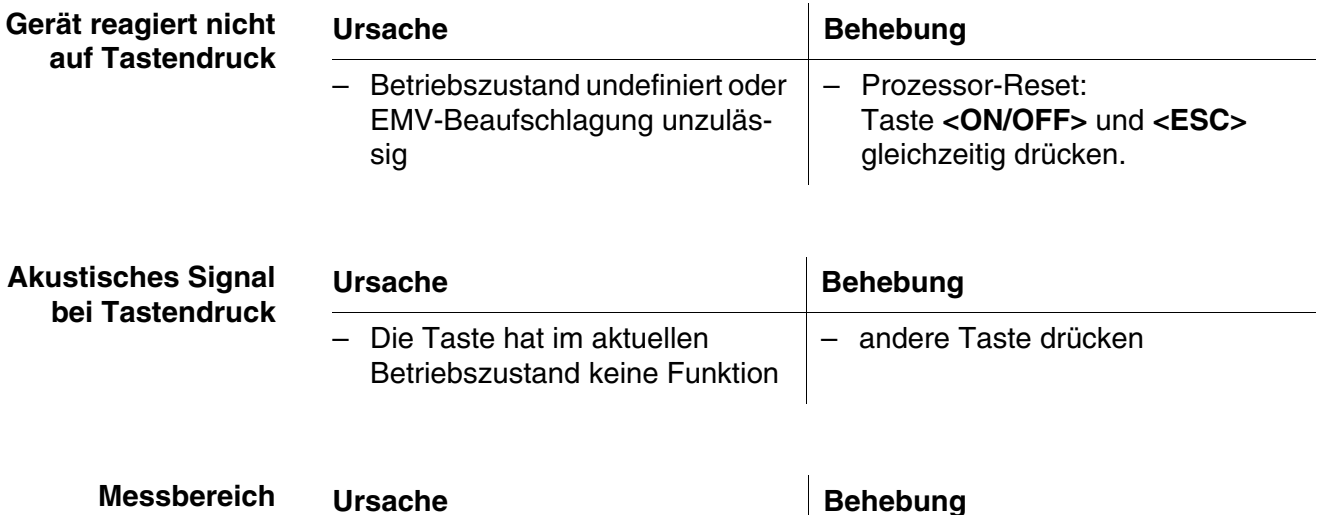

**über- oder unterschritten**

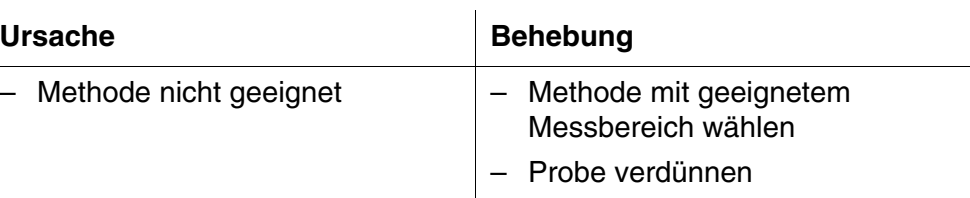

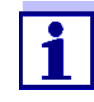

Ē,

Im Modus *Konzentration* können Sie sich als Zusatzinformation den aktuellen Extinktionswert anzeigen lassen (*[Einstellungen]*/ *Extinktion anzeigen*).

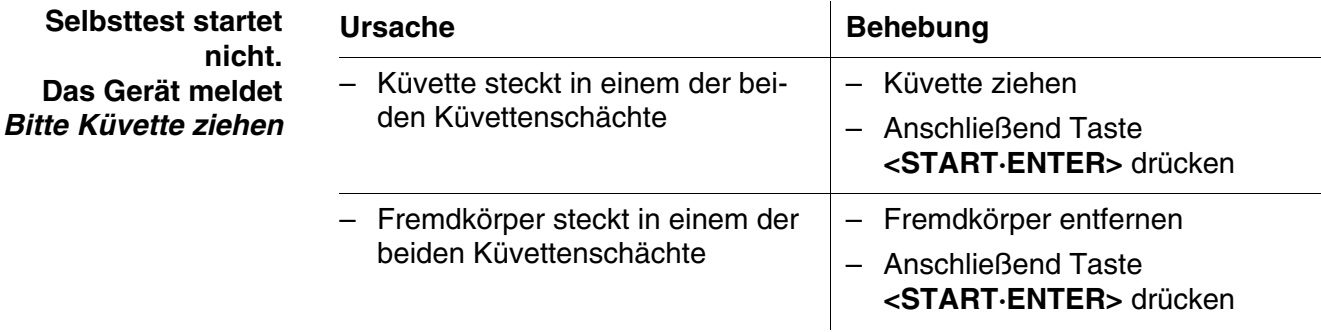

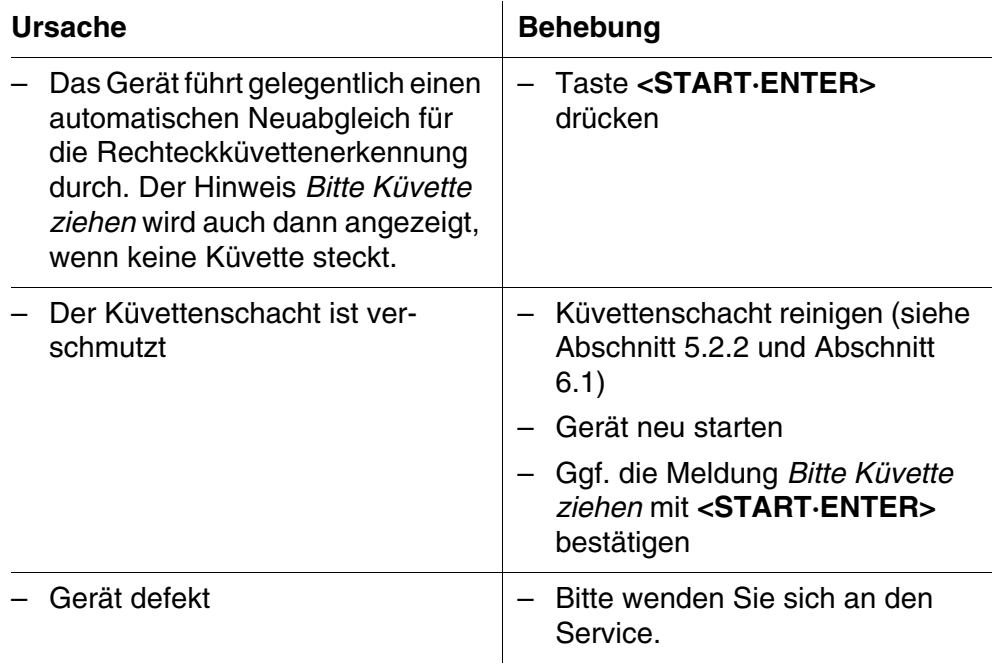

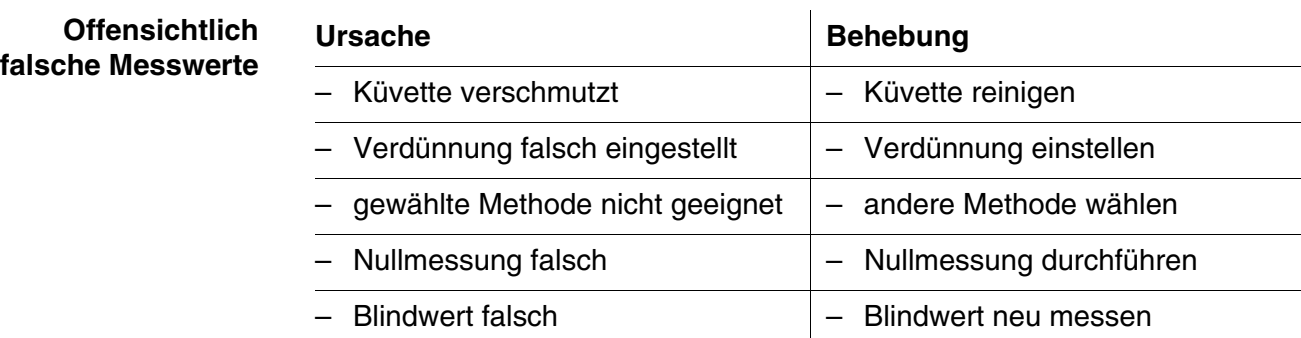

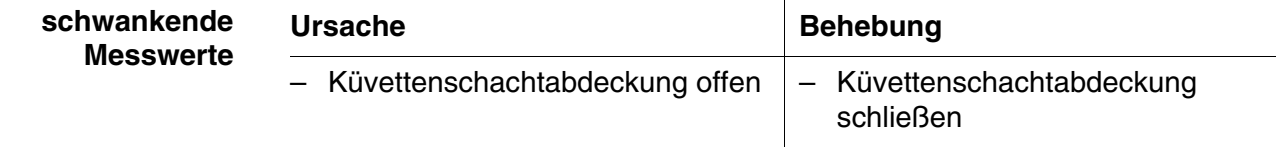

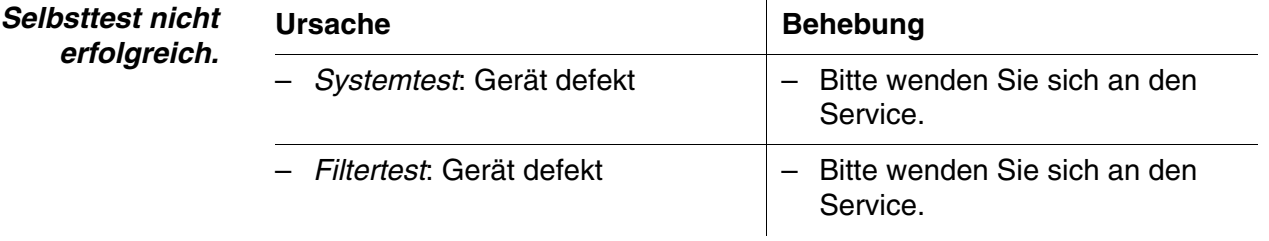

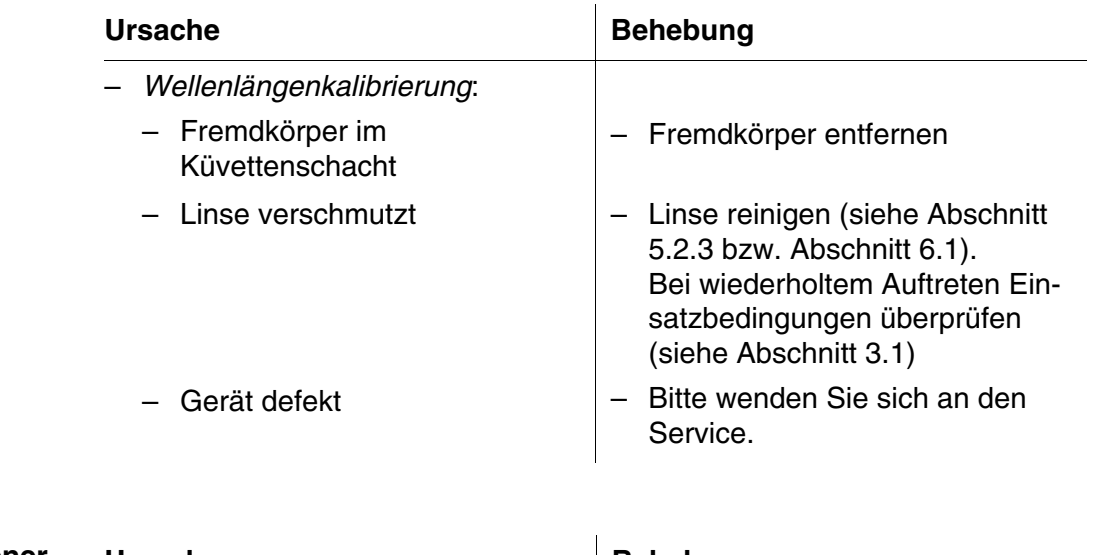

**angeschlossener Drucker druckt nicht**

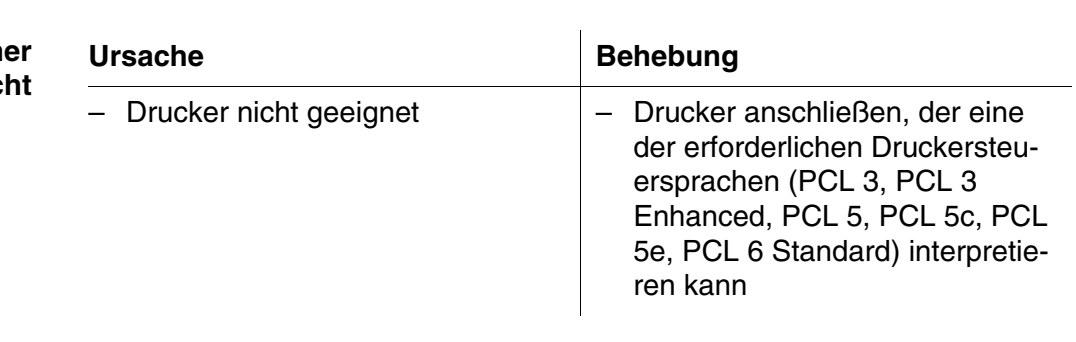

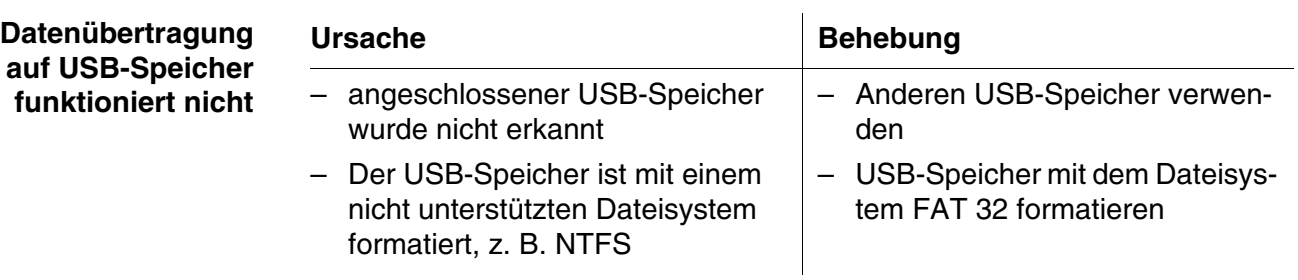

# <span id="page-38-2"></span><span id="page-38-0"></span>**7 Technische Daten**

#### <span id="page-38-1"></span>**7.1 Messeigenschaften**

**Messprinzip** Spektralphotometer mit Referenzstrahl-Technik

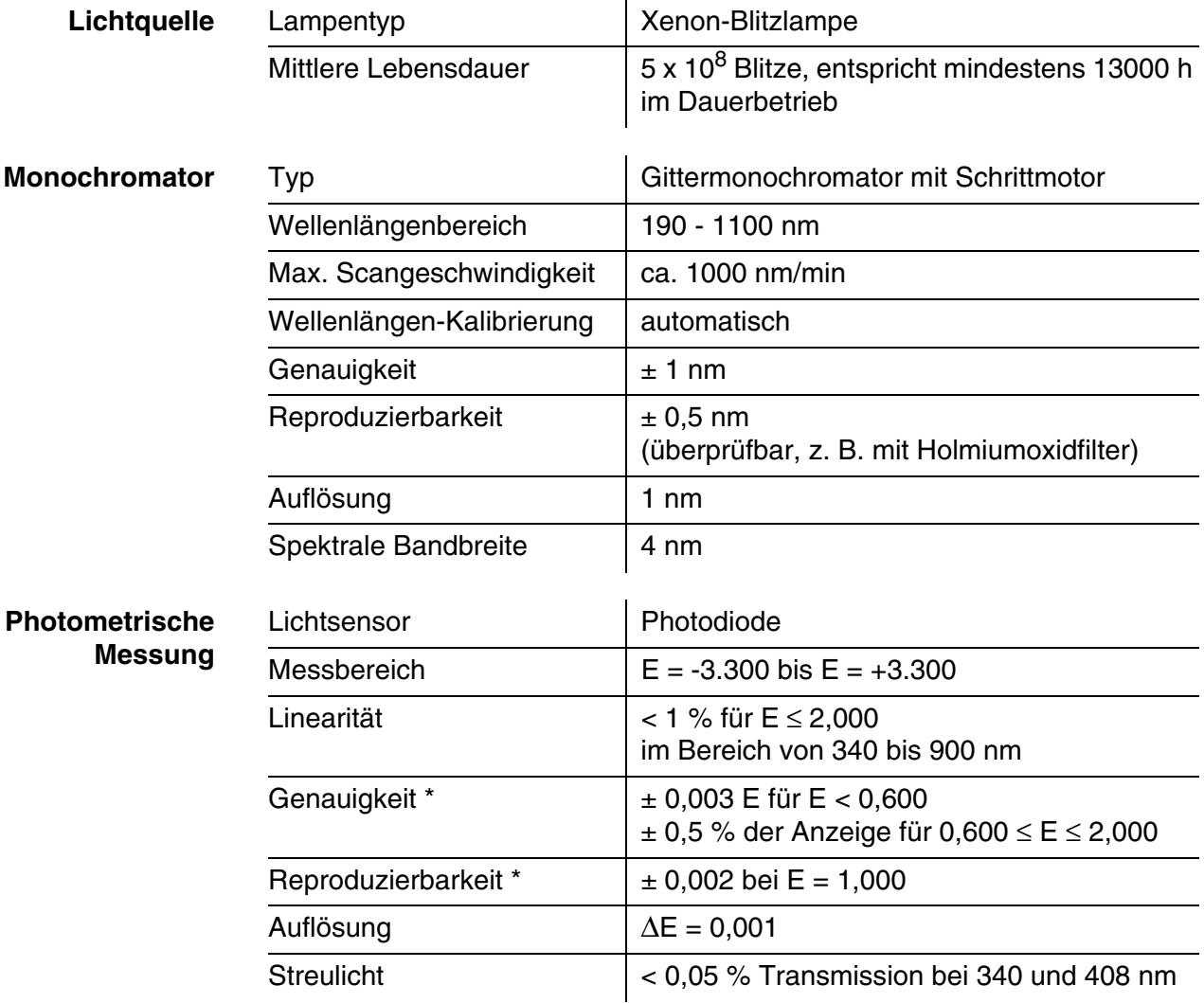

*\* im Bereich von 200 nm bis 1000 nm*

**Verwendbare Küvetten**

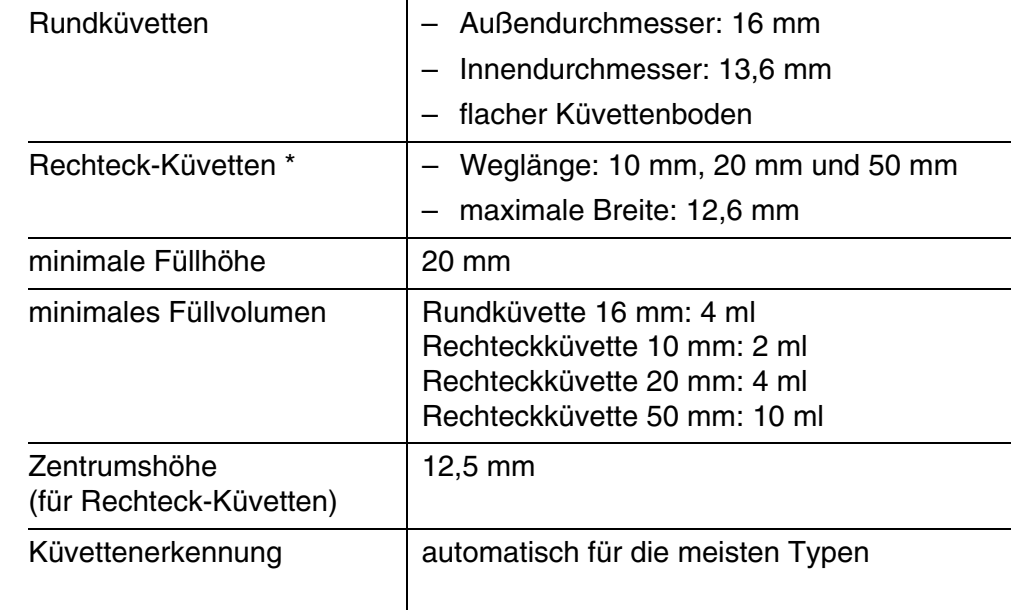

*\* Je nach Wellenlängenbereich sind unterschiedliche Küvetten geeignet. Es eignen sich neben Rundküvetten alle Rechteckküvetten aus Glas, Quarz oder Kunststoff, deren Seitenflächen mattiert sind (siehe Abschnitt 8.1). Küvetten mit klaren oder geriffelten Seitenflächen werden von der automatischen Küvettenerkennung nicht zuverlässig erkannt.* 

*Insbesondere bei Einmalküvetten aus Kunststoff empfiehlt sich vor großen Messreihen ein Test auf Eignung.*

*Für Messungen im UV-Bereich unter 320 nm sind Glasküvetten und handelsübliche PS-Kunststoffküvetten, unter 280 nm handelsübliche PMMA-Kunststoffküvetten aufgrund ihrer Transmissionseigenschaften nicht geeignet. Verwenden Sie daher für Anwendungen im UV-Bereich Quarzküvetten oder getestete Einmalküvetten aus Kunststoff.*

Messmodi . Konzentration

- Messung mit fest programmierten Methoden, abgestimmt auf das WTW-Testsatzprogramm
- Automatische Methodenwahl bei Testsätzen mit Barcode
- Programmunterstützung zur Erstellung zusätzlicher benutzerdefinierter Methoden (max. 100)
- Zitierformen und Einheiten methodenabhängig
- Anzeige des Extinktionswerts zuschaltbar
- Methodendatenupdate über Internet möglich
- Extinktion / % Transmission
	- Messung gegen eigenen Referenz-Extinktionsmesswert möglich
- **Multiwellenlängen** 
	- Frei definierbare Berechnungen aus Extinktionsmesswerten bei bis zu 10 verschiedenen Wellenlängen
	- Berechnungen als Methoden abspeicherbar (max. 499)

#### Messmodi . Spektrum

- Extinktions- oder % Transmissions-Modus
- Grenzen innerhalb des Wellenlängenbereichs frei wählbar
- Schrittweite: 1 nm
- Aufnahmedauer für den kompletten Wellenlängenbereich: < 7 min
- Einstellungen als Profile abspeicherbar
- Auswertefunktionen: Cursor-Abtastung, Zoom, Min./Max.-Erkennung, Peakflächenbestimmung, Ableitung, Glättung, Multiplikation mit Konstanten, Addition von Konstanten, Spektren-Addition und -Subtraktion, Quotientenbildung zweier Spektren
- Kinetik
	- Extinktions- oder % Transmissions-Modus
	- Minimal einstellbares Abtastintervall: 1 s (bei einer hohen Extinktion der Messlösung verlängert sich das Abtastintervall, bedingt durch die längere Dauer der Einzelmessung)
	- Einstellungen als Profile abspeicherbar (max. 20)
	- Auswertefunktionen: Cursor-Abtastung, Zoom, Min./Max.-Bestimmung, Steigungsberechnung (für ein Intervall oder gesamt), Enzymaktivität
- OptRF Messung
	- Messung mit fest programmierten Methoden, für die keine Testsätze erforderlich sind
	- Zitierformen methodenabhängig

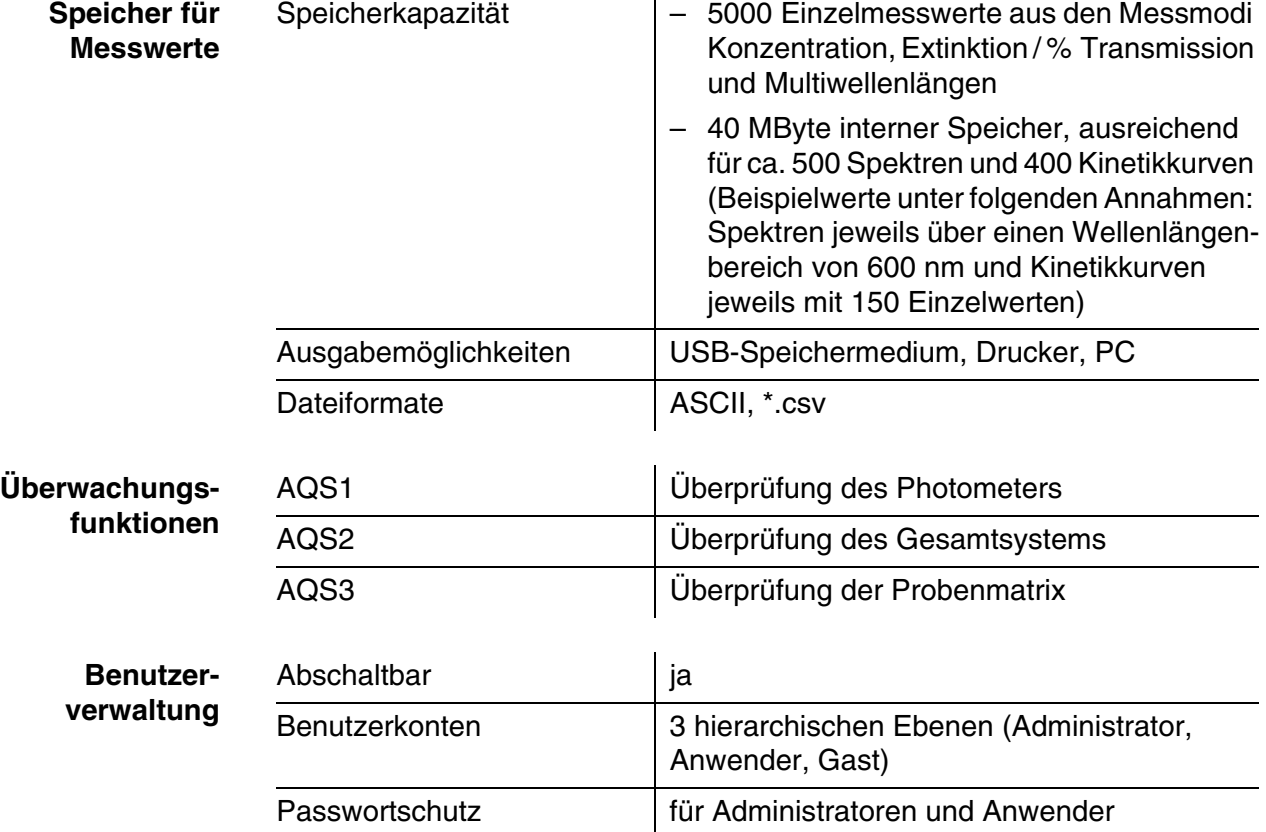

# <span id="page-41-0"></span>**7.2 Messwertdokumentation und Qualitätssicherung**

## <span id="page-41-1"></span>**7.3 Allgemeine Gerätedaten**

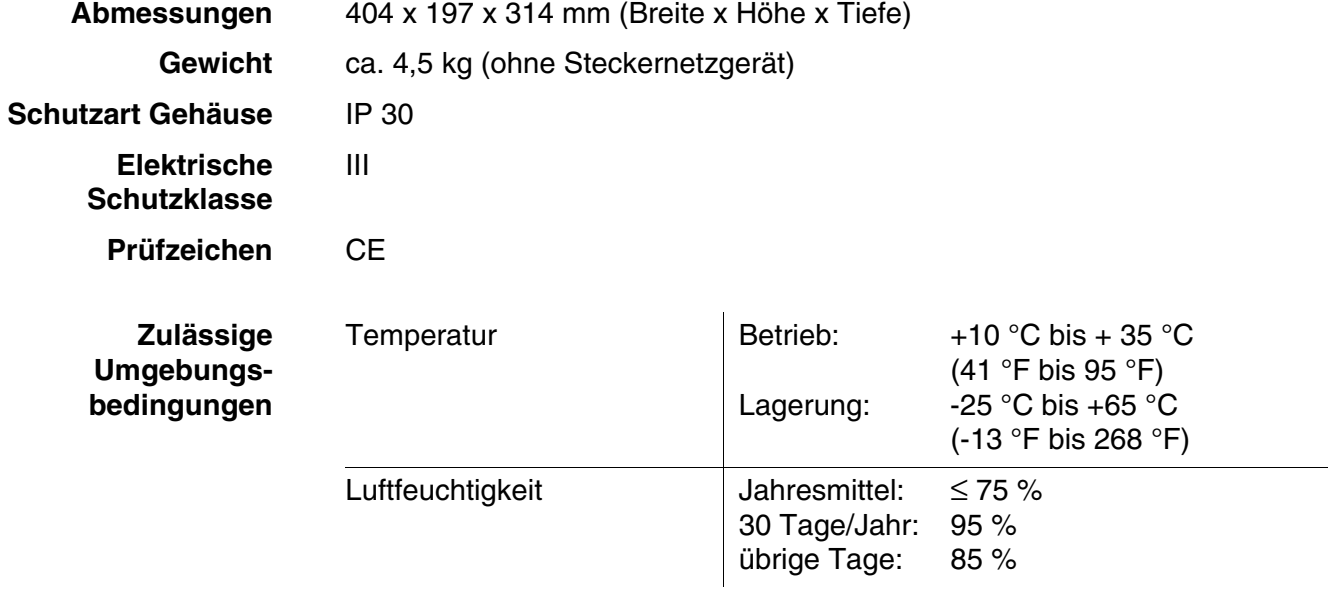

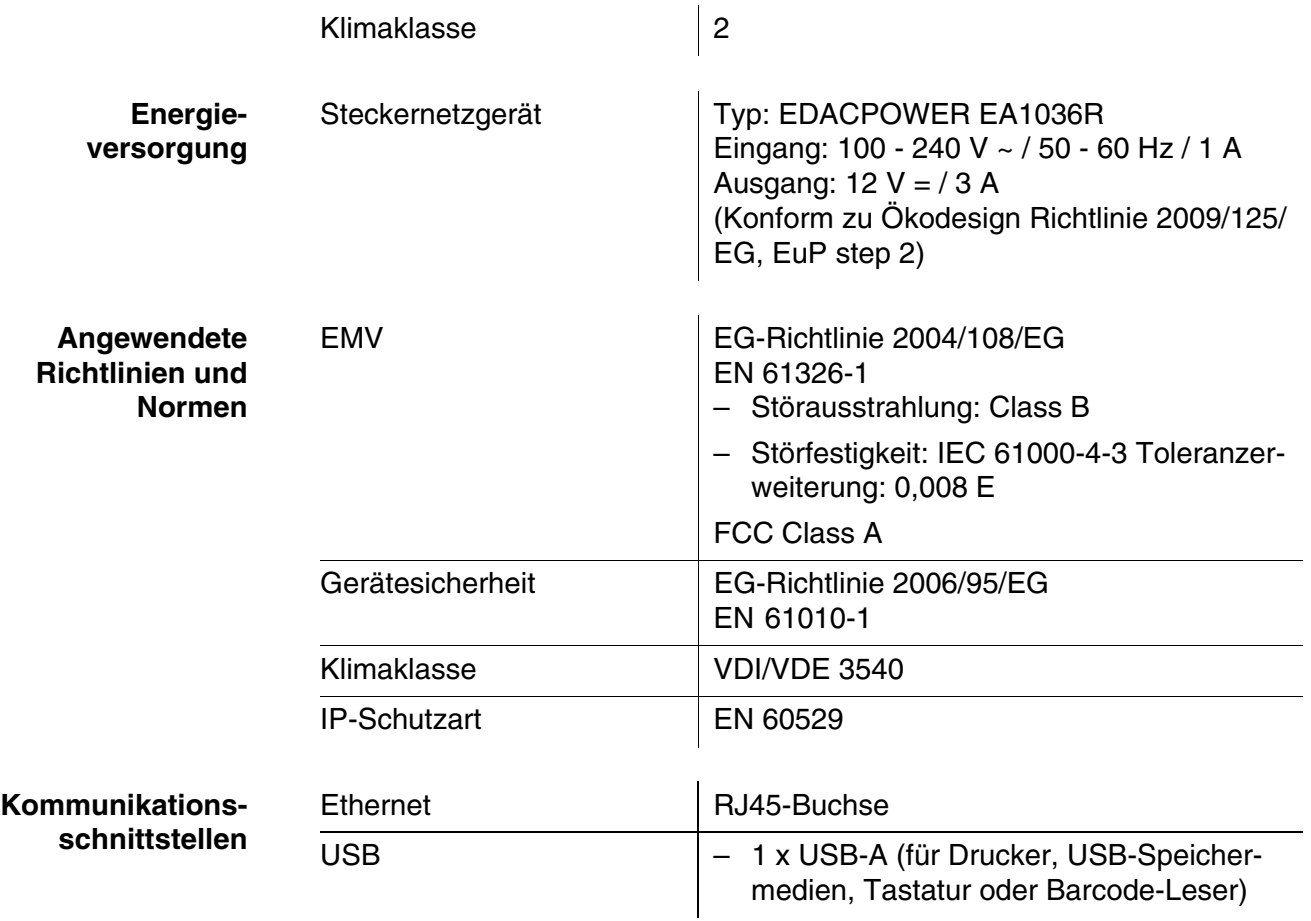

- **Sonstige Merkmale** Ablauf für ausgelaufenen Küvetteninhalt
	- Gerätesoftwareupdate und Methodendatenupdate über Internet möglich

# <span id="page-43-0"></span>**8 Entsorgung**

Die Handhabung und die Entsorgung von jeglichem Abfall müssen entsprechend den lokalen Gesetzen und Vorschriften erfolgen.

#### **Nur für die EU: Fachgerechte Entsorgung dieses Produkts — WEEE-Richtlinie über elektrische und elektronische Altgeräte**

Diese Kennzeichnung auf dem Produkt, dem Zubehör oder den Schriftstücken bedeutet, dass dieses Produkt am Ende seiner Verwendungsdauer nicht zusammen mit sonstigem Abfall entsorgt werden darf.

Um schädliche Auswirkungen auf Umwelt und Gesundheit durch unsachgemäße Entsorgung zu verhindern, entsorgen Sie diese Gegenstände bitte getrennt von anderen Abfällen und fördern Sie verantwortungsbewusst die nachhaltige Wiederverwendung von Rohstoffen, indem Sie diese einem Recycling zuführen.

Abfälle aus elektrischen und elektronischen Geräten können an den Händler zurückgegeben werden.

#### **Nur für die EU: Fachgerechte Entsorgung der Batterien in diesem Produkt**

Diese Kennzeichnung auf der Batterie, dem Handbuch oder der Verpackung bedeutet, dass die Batterien in diesem Produkt am Ende seiner Verwendungsdauer nicht zusammen mit sonstigem Abfall entsorgt werden dürfen. Sofern gekennzeichnet, zeigen die chemischen Symbole Hg, Cd oder Pb an, dass die Batterie mehr Quecksilber, Cadmium oder Blei enthält, als die Referenzgrenzen der Richtlinie 2006/66/EC ausweisen. Wenn die Batterien nicht ordnungsgemäß entsorgt werden, können diese Substanzen Schädigungen der menschlichen Gesundheit und der Umwelt verursachen.

Trennen Sie die Batterien vom sonstigen Abfall, um die natürlichen Ressourcen zu schützen und das Recycling zu fördern, und entsorgen Sie sie bei den kostenlosen Rücknahmestellen für Batterien vor Ort.

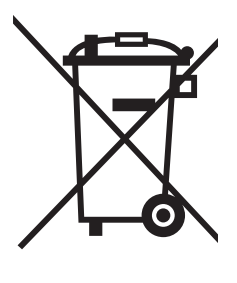

# Xylem | zīlam|

1) Das Gewebe in Pflanzen, das Wasser von den Wurzeln nach oben befördert; 2) ein führendes globales Wassertechnologie-Unternehmen.

Wir sind ein globales Team, das ein gemeinsames Ziel eint: innovative Lösungen zu schaffen, um den Wasserbedarf unserer Welt zu decken. Im Mittelpunkt unserer Arbeit steht die Entwicklung neuer Technologien, die die Art und Weise der Wasserverwendung und die Aufbereitung sowie Wiedernutzung von Wasser in der Zukunft verbessern. Wir unterstützen Kunden aus der kommunalen Wasser- und Abwasserwirtschaft, der Industrie sowie aus der Privat- und Gewerbegebäudetechnik mit Produkten und Dienstleistungen, um Wasser und Abwasser effizient zu fördern, zu behandeln, zu analysieren, zu überwachen und der Umwelt zurückzuführen. Darüber hinaus hat Xylem sein Produktportfolio um intelligente und smarte Messtechnologien sowie Netzwerktechnologien und innovative Infrastrukturen rund um die Datenanalyse in der Wasser-, Elektrizitäts- und Gasindustrie ergänzt. In mehr als 150 Ländern verfügen wir über feste, langjährige Beziehungen zu Kunden, bei denen wir für unsere leistungsstarke Kombination aus führenden Produktmarken und Anwendungskompetenz, getragen von einer Tradition der Innovation, bekannt sind.

#### **Weitere Informationen darüber, wie Xylem Ihnen helfen kann, finden Sie auf www.xylem.com.**

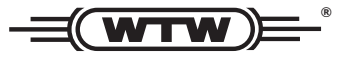

Xylem Analytics Germany Sales GmbH & Co. KG **WTW** Am Achalaich 11 82362 Weilheim Germany **Service und Rücksendungen:**

Tel.: Fax: E-Mail Internet: www.xylemanalytics.com +49 881 183-325 +49 881 183-414 wtw.rma@xylem.com

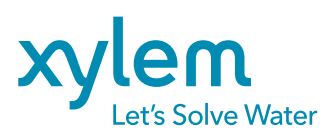

Xylem Analytics Germany GmbH Am Achalaich 11 82362 Weilheim Germany

 $\epsilon$ UK

# Xylem | zīlam|

1) Das Gewebe in Pflanzen, das Wasser von den Wurzeln nach oben befördert; 2) ein führendes globales Wassertechnologie-Unternehmen.

Wir sind ein globales Team, das ein gemeinsames Ziel eint: innovative Lösungen zu schaffen, um den Wasserbedarf unserer Welt zu decken. Im Mittelpunkt unserer Arbeit steht die Entwicklung neuer Technologien, die die Art und Weise der Wasserverwendung und die Aufbereitung sowie Wiedernutzung von Wasser in der Zukunft verbessern. Wir unterstützen Kunden aus der kommunalen Wasser- und Abwasserwirtschaft, der Industrie sowie aus der Privat- und Gewerbegebäudetechnik mit Produkten und Dienstleistungen, um Wasser und Abwasser effizient zu fördern, zu behandeln, zu analysieren, zu überwachen und der Umwelt zurückzuführen. Darüber hinaus hat Xylem sein Produktportfolio um intelligente und smarte Messtechnologien sowie Netzwerktechnologien und innovative Infrastrukturen rund um die Datenanalyse in der Wasser-, Elektrizitäts- und Gasindustrie ergänzt. In mehr als 150 Ländern verfügen wir über feste, langjährige Beziehungen zu Kunden, bei denen wir für unsere leistungsstarke Kombination aus führenden Produktmarken und Anwendungskompetenz, getragen von einer Tradition der Innovation, bekannt sind.

#### **Weitere Informationen darüber, wie Xylem Ihnen helfen kann, finden Sie auf www.xylem.com.**

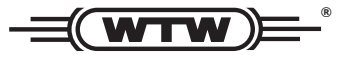

Xylem Analytics Germany Sales GmbH & Co. KG **WTW** Am Achalaich 11 82362 Weilheim Germany **Service und Rücksendungen:**

Tel.: Fax: E-Mail Internet: www.xylemanalytics.com +49 881 183-325 +49 881 183-414 wtw.rma@xylem.com

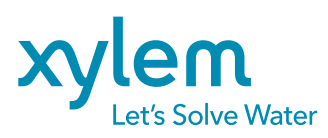

Xylem Analytics Germany GmbH Am Achalaich 11 82362 Weilheim Germany

 $\epsilon$ UK